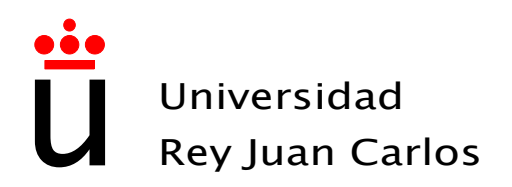

# Escuela Técnica Superior de Ingeniería de Telecomunicación

# Ingeniería de Telecomunicación

# Proyecto Fin de Carrera

TuErasmus: Diseño y desarrollo de una aplicación web colaborativa que sirva de apoyo para futuros estudiantes Erasmus

> Autor: Rawan Nazmi-Issa Khozouz Tutor: Gregorio Robles Martínez

Curso Académico 2014/2015

## Proyecto Fin de Carrera TuErasmus: Diseño y desarrollo de una aplicación web colaborativa que sirva de apoyo para futuros estudiantes erasmus.

## Autor Rawan Nazmi-Issa Khozouz

## Tutor Gregorio Robles Martínez

La defensa del presente Proyecto Fin de Carrera se realizó el día de de , siendo evaluada por el siguiente tribunal:

PRESIDENTE:

Vocal:

SECRETARIO:

y habiendo obtenido la siguiente Calificación:

FUENLABRADA, A DE DE .

Copyright C2014 Rawan Nazmi-Issa Khozouz

Este documento se publica bajo la licencia

Creative Commons Reconocimiento-CompartirIgual 3.0 España

<http://creativecommons.org/licenses/by-sa/3.0/es>

(Ver Apéndice [C.](#page-80-0))

A mi abuelo Mitri 5 de junio de 2013

#### Agradecimientos

Quiero agradecer a todos los que me habéis acompañado en este largo camino vuestro apoyo, ánimo y confianza. Me gustaría empezar por mis padres y hermanas, que incondicionalmente han estado ahí, apoyándome en todas las decisiones tomadas y en todos los resultados obtenidos a lo largo de estos años. Gracias por ser como sois, y por haber sabido transmitirme el coraje y el valor de querer hacer las cosas bien.

Mi tutor, Gregorio Robles. A él le doy las gracias por depositar esa confianza en mí y hacer posible que realice mi proyecto fin de carrera. Me has enseñado a hacer las cosas bien, en ocasiones, no entendía tu manera de contestar a mis dudas. Ahora lo sé, indirectamente me enseñabas a aprender a manejar cualquier situación crítica por mi misma, a saber llevar esas situaciones por el camino idóneo.

Javier Suela, estaría línea tras línea agradeciéndote tu amistad, tu apoyo, tu ayuda, tus consejos, tu compañía, tu silencio. Ahora se acaba una etapa, la unviersidad, pero la etapa de nuestra amistad perdurará. Esa amistad es de las grandes cosas que me llevo de todos estos años universitarios. Raquel Díaz, llegaste en el último momento de la unviersidad y en el más duro, supiste animarme para no tirar la toalla en el último momento. Está claro, que haber suspendido tantas asignturas mi último año tuvo su recompensa, tu amistad. Laura Martínez, aunque en estos momentos la distancia nos mantiene separadas, tu llegada a la universidad, fue un antes y un después en esta bonita etapa. Me contagiaste de alegría, risas, estrés, ganas de estudiar, ganas de despejarme, y sobre todo ganas de tenerte como amiga.

Siento no poder mencionaros a todos, así que al resto os doy las gracias por estar en los malos y buenos momentos. En esas horas eternas de laboratorio, en clase, en el comedor, en la biblioteca, etc. la universidad no hubiese sido lo mismo sin todos vosotros. Gracias.

Cecilio Molina, tu no entras dentro de mi colectivo universitario, pero has seguido mis pasos desde el primero hasta el último. Confiaste en mí y me apoyaste en todo momento, por ello te doy las gracias. Y TÚ, María Muñoz, mi mejor amiga, mi hermana, mi compañera, tu amistad es muy valiosa para mí, y quizás sin ella esta etapa de mi vida hubiese sido más dura que nunca.

Acabar estas líneas mencionandote, que aunque no estés hoy por hoy con nosotros, sé que desde donde estés, estarás orgulloso de mi. A ti va dedicado este trabajo.

# Contenido

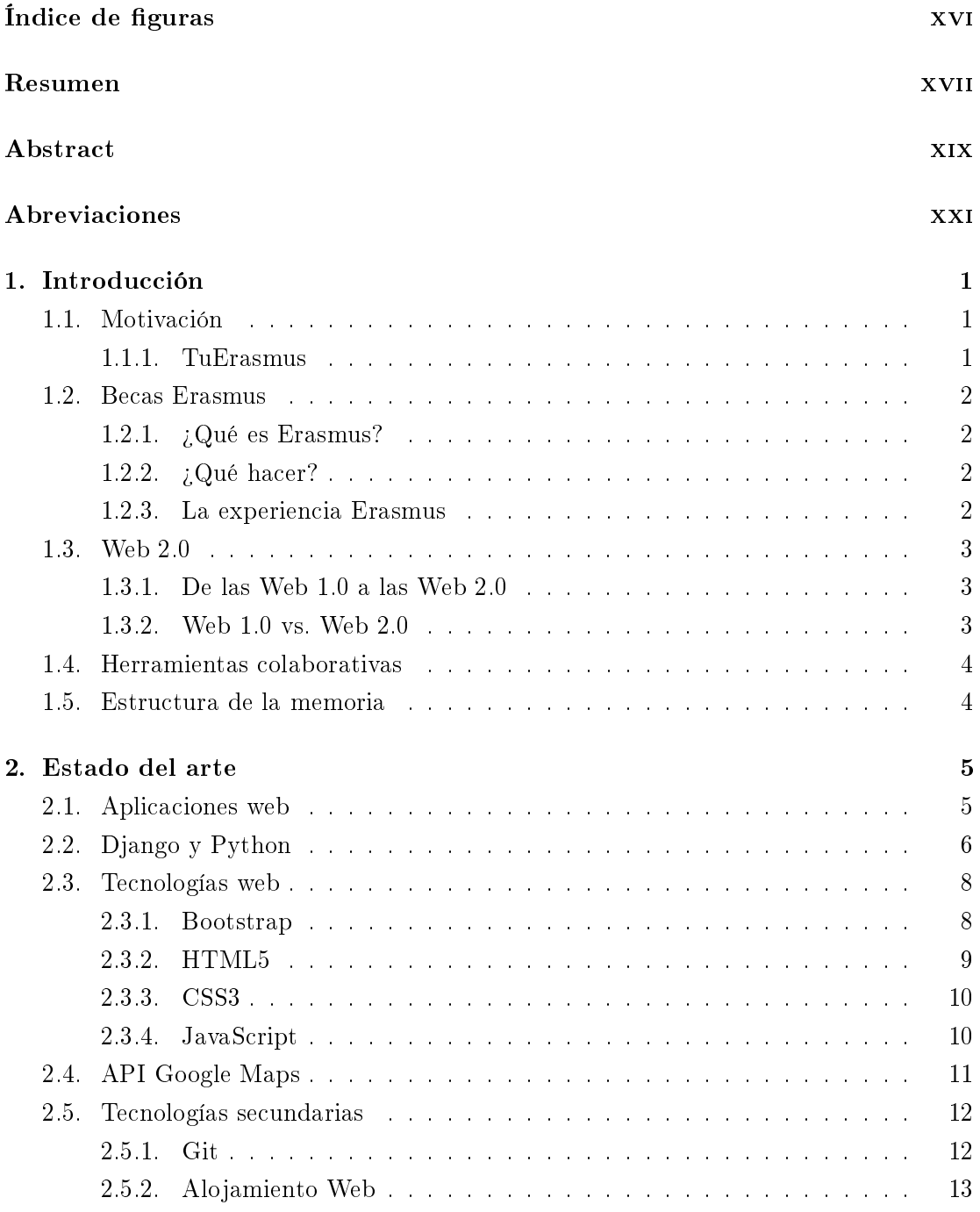

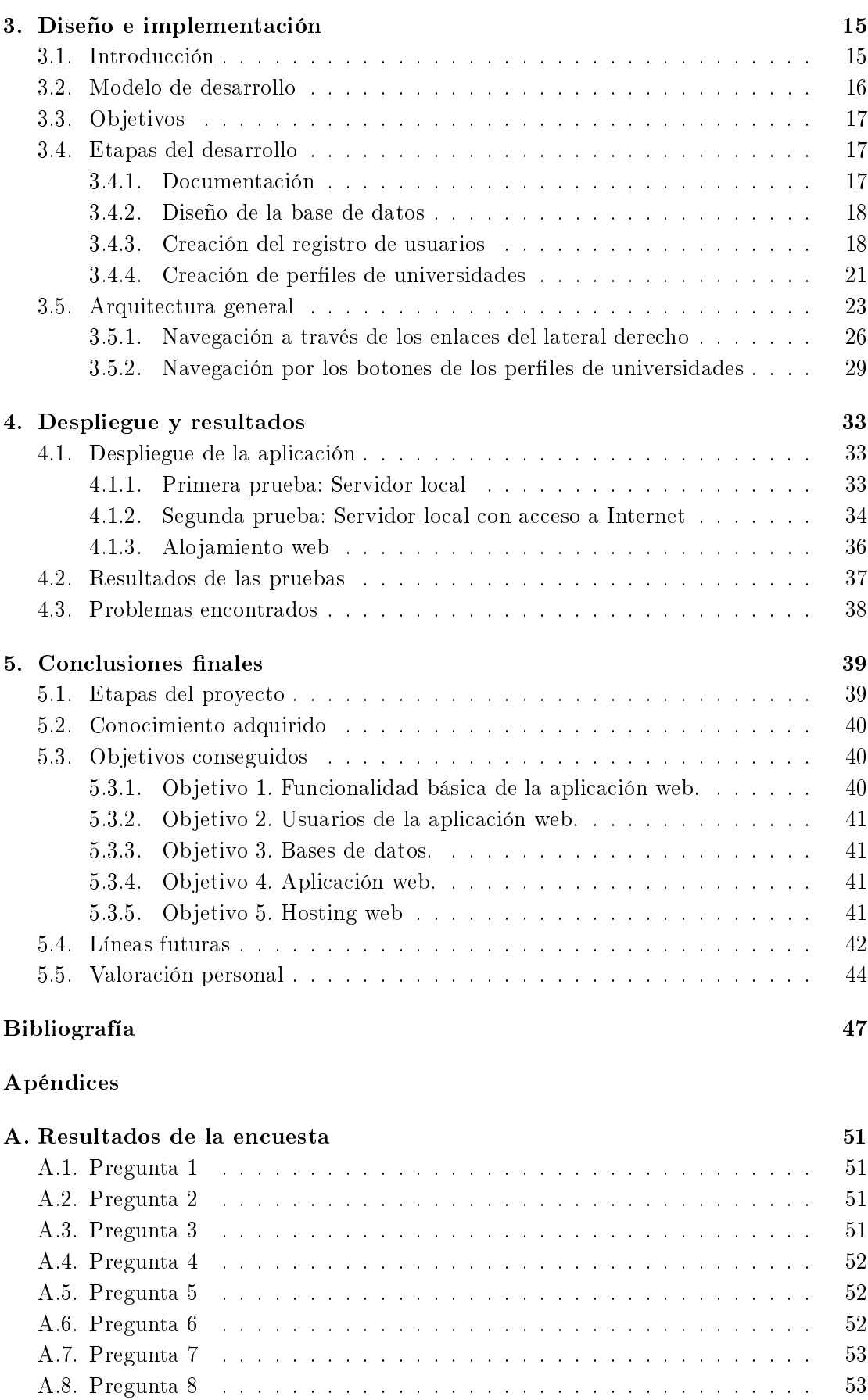

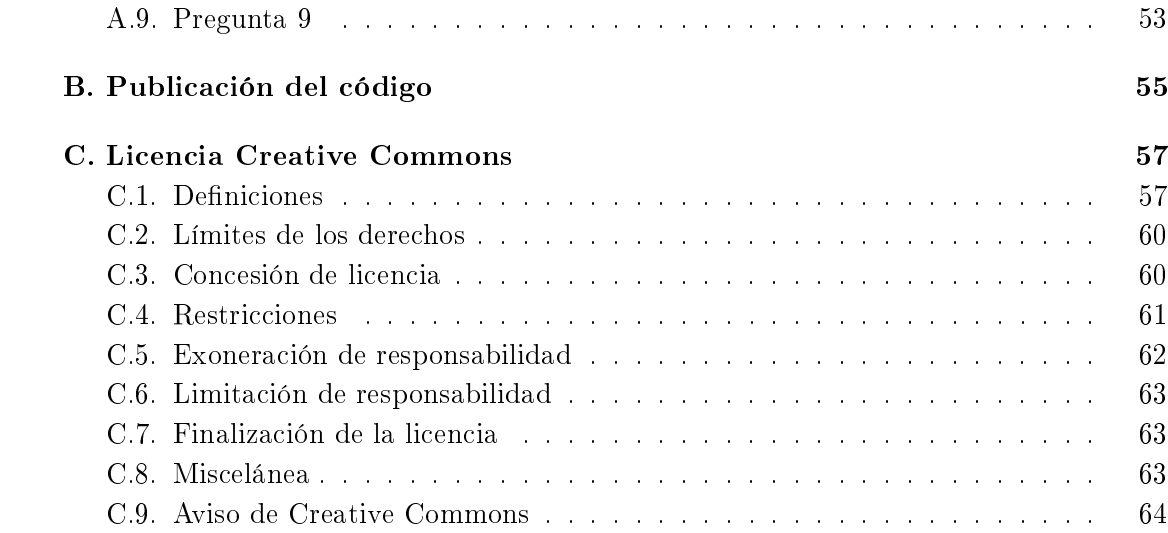

# <span id="page-14-0"></span>Índice de figuras

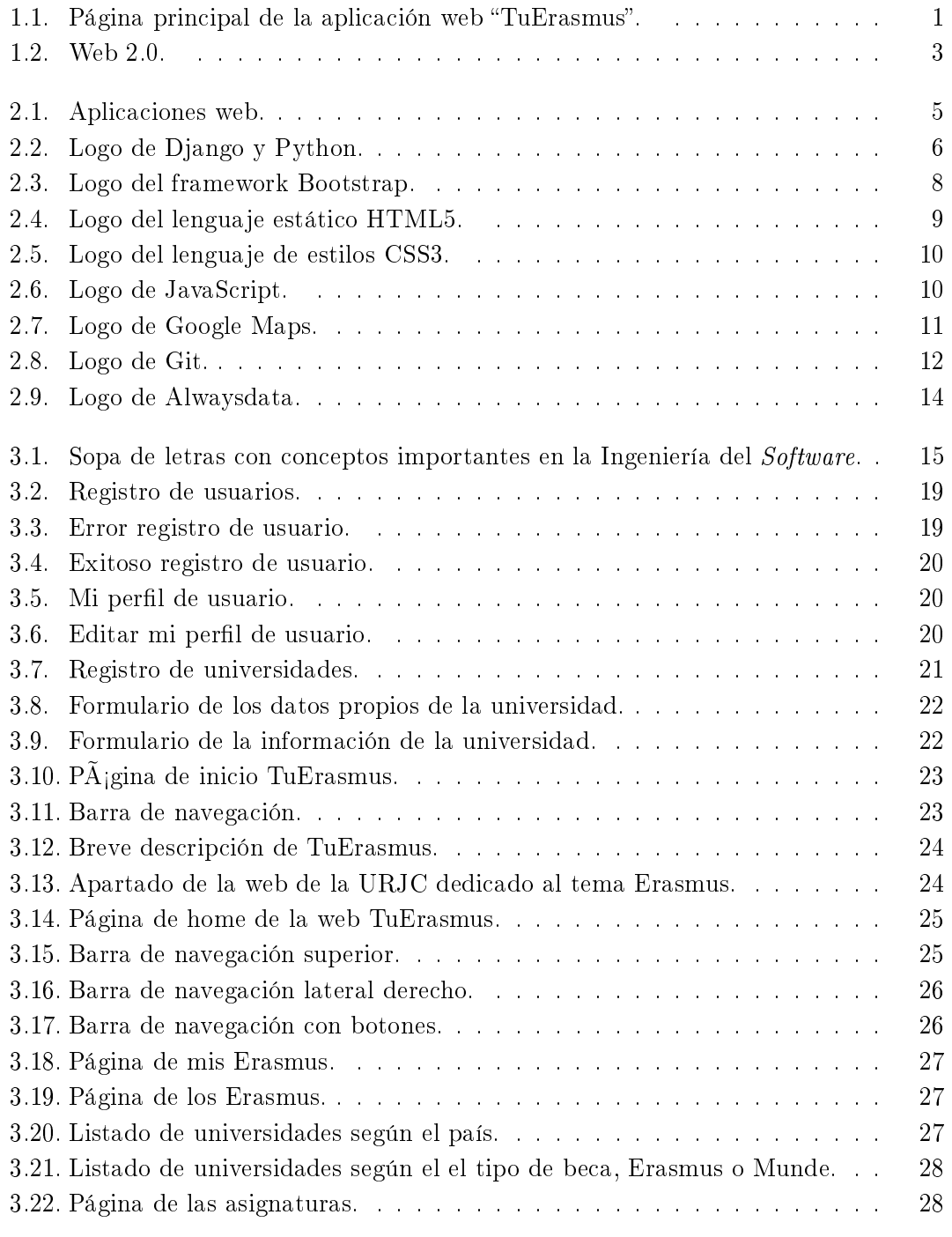

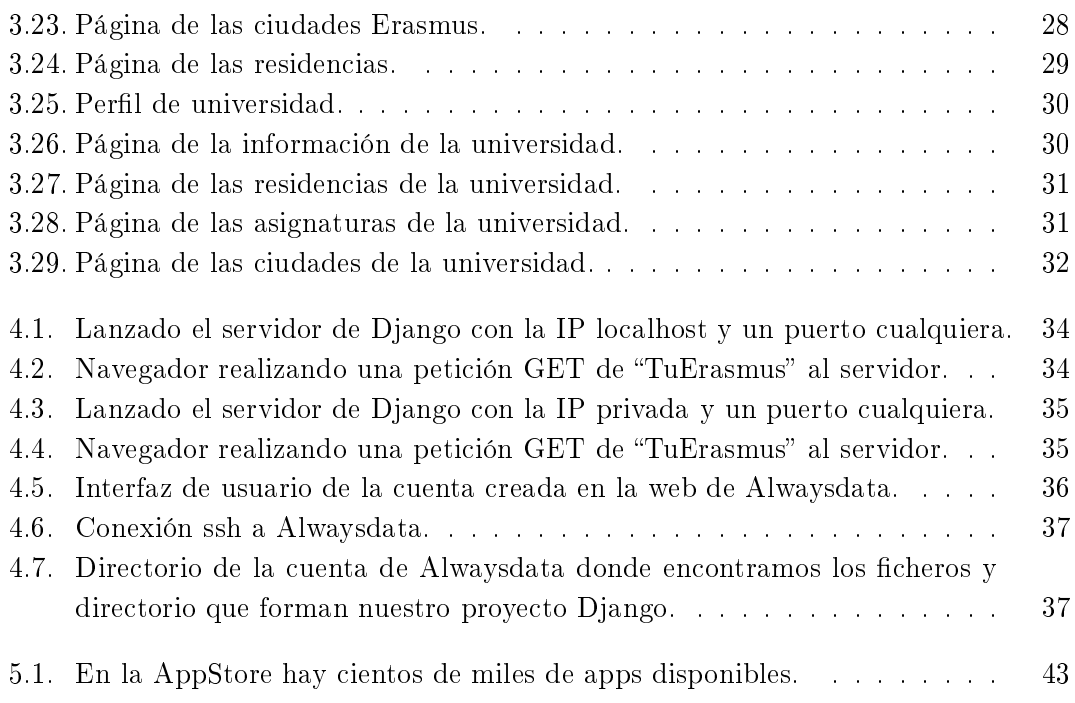

## <span id="page-16-0"></span>**RESUMEN**

El porcentaje de alumnos solicitantes de las becas Erasmus aumenta considerablemente a medida que transcurren los años. Tanto, que en Internet podremos encontrar multitud de websites, foros, blogs, etc. que nos ofrecen gran información sobre dichas becas: nuevos conocimientos, cómo formalizar preparativos y algunas pautas necesarias para resolver cualquier duda que surja antes de emprendernos en esta nueva experiencia.

Con tanta información en Internet, ¿por qué no crear una web donde se recoja la información propia de nuestra universidad? Una red donde se muestre lo más novedoso de las experiencias vividas por los alumnos que hayan aprovechado las becas Erasmus, y que sea accesible para los futuros aspirantes a dichas becas.

De esta manera surge la idea de diseñar y desarrollar una aplicación web, exclusivamente para los alumnos de la ETSIT, donde podrán encontrar toda la información necesaria para su próxima etapa Erasmus. El objetivo de la aplicación consistirá en dar todo el apoyo necesario que requiera un alumno de la mano de otros que hayan estado anteriormente en las distintas ciudades Erasmus Europeas o mundiales.

Para el desarrollo de este proyecto se han utilizado recursos de HTML5 y CSS3 para crear una web con contenidos atractivos, páginas interesantes, lo más dinámica posible, y cuyo uso sea tan intuitivo como sencillo para el usuario.

## <span id="page-18-0"></span>**ABSTRACT**

The number of applicant students to Erasmus scholarship increases signicantly as the years pass. That much so in the Internet we can find many websites, forums, blogs, etc. which provide us a great information about these scholarships: new knowledge, and guidelines to formalize arrangements necessary to resolve any doubt may arise before we start a new experience.

With so much information on the Internet, why don't we create a website where proper information of our university is collected? This can be a network to show the newest of the experiences of those students who have taken advantage of the Erasmus grants, and be accessible for future applicants to same kind of scholarships.

Thus, the idea of designing and developing a web application arises, exclusively for students ETSIT, where they may find all the necessary information during their Erasmus periods. The purpose of the application consists in providing all the necessary support to student from the hand of others who have previously been enrolled in different Erasmus European cities or any other sites.

For the development of this project some HTML5 and CSS3 resources have been used to create a website with attractive content, interesting pages being as dynamic as possible, and whose use is so intuitive and simple.

# <span id="page-20-0"></span>**ABREVIACIONES**

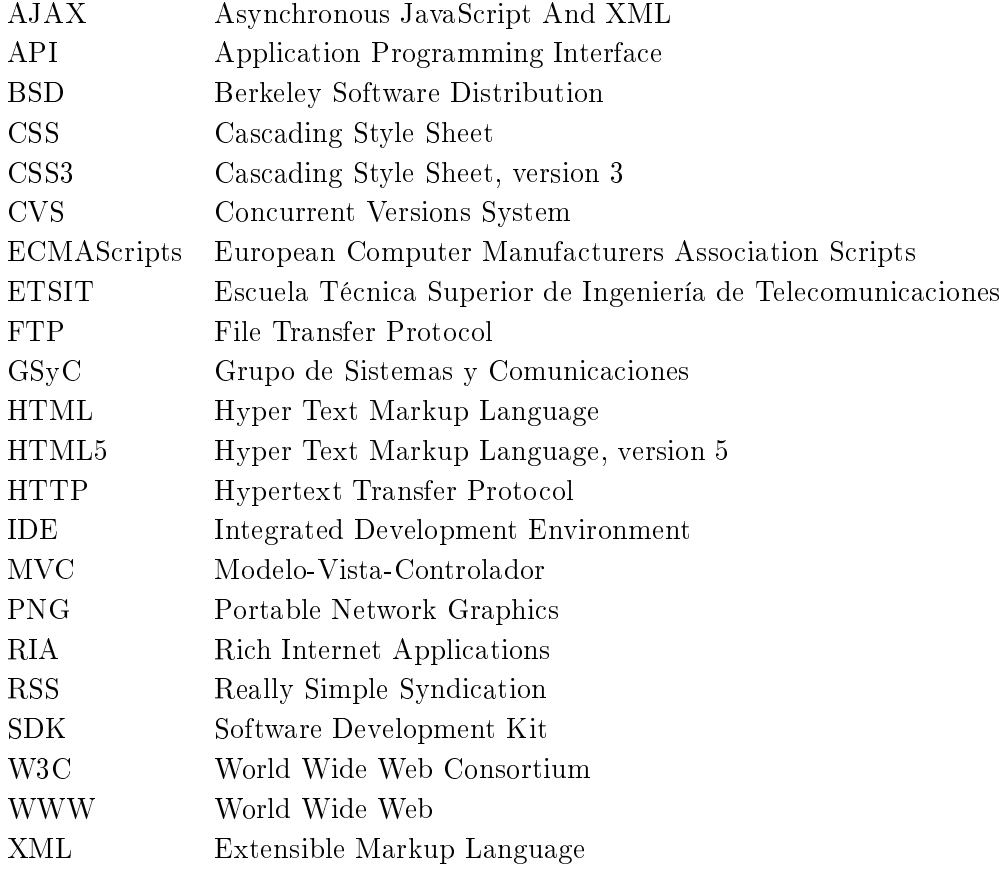

Non nova, sed nove $^1$  $^1$ 

<span id="page-22-0"></span> $1$ Lema latino de la URJC: "No cosas nuevas, sino de una manera nueva"

# <span id="page-24-0"></span>CAPÍTULO<sup>1</sup> **INTRODUCCIÓN**

En este capítulo se introduce al lector poco a poco en lo que tratará esta memoria, las aplicaciones web de nuestros días y cómo han evolucionado a lo largo de los tiempos.

## <span id="page-24-1"></span>1.1. Motivación

En este proyecto se han querido combinar las funcionalidades de la Web 2.0 con la idea en la que se mueve Facebook y crear una aplicación web para la interacción entre alumnos Erasmus y ex alumnos Erasmus. La finalidad que persigue es ayudar a resolver las dudas que les puedan surgir a los futuros alumnos Erasmus. Existen además multitud de herramientas online que nos ofrecen todo tipo de información necesaria para las estancias Erasmus, pero ninguna específicamente para la escuela.

## <span id="page-24-2"></span>1.1.1. TuErasmus

Esta web constituirá un apoyo para todo aquel que se encuentre frente a numerosas preguntas sobre qué hacer cuando comience la aventura Erasmus, qué cosas tener en cuenta, dónde poder alojarse, qué es necesario hacer antes de ir a las ciudades destino... En ella podrán encontrar las respuestas a todas las preguntas que les irán surgiendo a lo largo del proceso de preparación de su experiencia Erasmus. Además se incluirá un apartado donde antiguos alumnos Erasmus compartirán sus experiencias, rutas turísticas, consejos, advertencias de convivencia... para conseguir que otros alumnos tengan una mejor experiencia.

<span id="page-24-3"></span>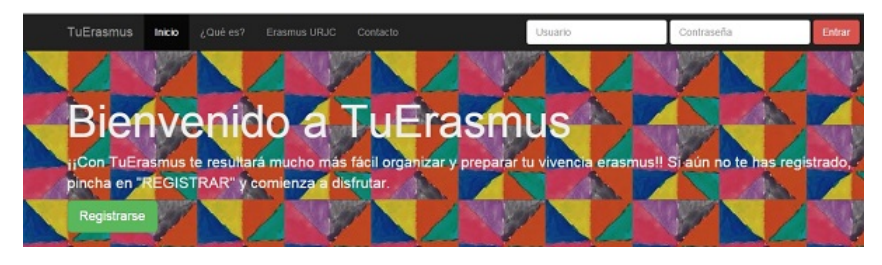

Figura 1.1. Página principal de la aplicación web "TuErasmus".

La figura [1.1](#page-24-3) muestra la interfaz pública de usuario de la aplicación web TuErasmus.

#### <span id="page-25-0"></span>1.2. Becas Erasmus

#### <span id="page-25-1"></span>1.2.1.  $\sqrt{Q}$ ué es Erasmus?

El programa ERASMUS, EuRopean Comunity Action Scheme for the Mobility of University Students, es un plan de gestión de distintas administraciones públicas que permite la movilidad académica de los estudiantes y profesores por los países que forman la Unión Europea, el Espacio Económico Europeo, Suiza y Turquía. Está orientado a la enseñanza superior, y su objetivo es la mejora de la calidad y fortalecer la dimensión europea de la enseñanza superior fomentando la cooperación transnacional entre universidades, estimulando la movilidad en Europa y mejorando la transparencia y el pleno reconocimiento académico de los estudios y cualificaciones en toda la Unión.

#### <span id="page-25-2"></span>1.2.2.  $\lambda$  Qué hacer?

Para poder optar a la beca Erasmus solo se requiere estar cursando una carrera universitaria superior (grado o máster) y haber completado el primer año de formación, y ser ciudadano de alguno de los estados que están asociados al programa Sócrates $^1.$  $^1.$  $^1.$ 

Aquellos alumnos que cumplan los requisitos y hayan sido seleccionados para dicho programa, cursarán sus estudios durante un periodo de tiempo comprendido entre tres y doce meses.

#### <span id="page-25-3"></span>1.2.3. La experiencia Erasmus

El programa Erasmus brinda a numerosos estudiantes la oportunidad de poder vivir por primera vez en un país extranjero. Es por ello que actualmente este programa supone un importante fenómeno social y cultural para los estudiantes universitarios. Es así, que algunos escritores o guionistas se han inspirado en ello para la creación de sus libros y películas.

El programa favorece el aprendizaje y el entendimiento de culturas y costumbres distintas a las de nuestros propios países, además de ayudar a entender mucho mejor el sentido de comunidad entre los estudiantes de distintas nacionalidades. Esta experiencia Erasmus se considera, igualmente, como una etapa de aprendizaje y de impulso de la vida social. A lo largo de la experiencia Erasmus, los estudiantes son testigos de multitud de eventos, como por ejemplo las fiestas Erasmus, que se celebran en las ciudades anfitrionas y son conocidas por ser ruidosas y plurilingües, quedadas Erasmus, clases de apoyo, viajes...

Con el paso de los años el programa Erasmus se está haciendo más importante, y siendo cada vez más primordial en el mundo académico europeo e incluso en la vida social de los estudiantes, permitiendo en numerosas ocasiones el nacimiento de nuevas amistades, llegando algunas a traspasar fronteras e incluso a perdurar tanto o más que otras amistades que comienzan desde nuestras épocas de preescolar. Como cada vez

<span id="page-25-4"></span><sup>1</sup>El programa Sócrates es un programa de la Unión Europea adoptado en junio de 1997 para la cooperación en el ámbito de la educación. El capítulo de Sócrates dedicado a la enseñanza superior es Erasmus. A través de esta acción las universidades reciben ayudas financieras, con el fin de fomentar el intercambio de estudiantes y profesores, y la cooperación en la enseñanza superior de los países de la UE y los países asociados (Noruega, Islandia, Liechtenstein, Eslovaquia, Chipre, Hungría, Polonia, Rumanía, Chequia, Letonia, Estonia, Lituania, Bulgaria y Eslovenia).

hay más estudiantes universitarios, comienzan a surgir las generaciones Erasmus, para distinguir a esos estudiantes. El programa de intercambio Erasmus de la Unión Europea ha sido galardonado con el Premio Príncipe de Asturias de Cooperación Internacional 2004 por ser uno de los programas de intercambio cultural más importante de la historia de la humanidad.

#### <span id="page-26-0"></span>1.3. Web 2.0

<span id="page-26-3"></span>Desde que surgió la web hasta hoy en día, ésta ha experimentado una notable transformación, tanto en la forma en que es desarrollada como en la forma en que los usuarios hacen uso de ella. Por otro lado, los lenguajes de programación empleados para desarrollar páginas web han ido evolucionando, permitiendo la creación de páginas cada vez más ligeras, activas, y atractivas. Los usuarios han ido notando que ahora van teniendo más y más control sobre ellas.

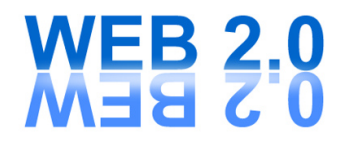

#### Figura 1.2. Web 2.0.

#### <span id="page-26-1"></span>1.3.1. De las Web 1.0 a las Web 2.0

El concepto Web 2.0 se refiere a una segunda generación web basada en comunidades de usuarios y una gama especial de servicios redes sociales, blogs, wikis, etc. de tecnología diferente, donde los cambios se producen en la forma en la que los desarrolladores de software y los usuarios finales acceden a la red. En general, cuando mencionamos el término Web 2.0 nos referimos a una serie de aplicaciones y páginas de Internet que utilizan la inteligencia colectiva para proporcionar servicios interactivos en red dando al usuario el control de sus datos.

En síntesis, la Web 2.0 es la representación de la evolución de las aplicaciones tradicionales hacia aplicaciones web enfocadas al usuario final; una actitud y no precisamente una tecnología; un sitio web que permite a sus usuarios interactuar con otros usuarios o cambiar contenidos del sitio a diferencia de otros sitios web no interactivos donde los usuarios se limitan a la visualización pasiva de información.

#### <span id="page-26-2"></span>1.3.2. Web 1.0 vs. Web 2.0

En las Web 1.0 encontramos la información centralizada, sitios con contenidos de alta y baja calidad administrados por un webmaster, información poco actualizada, software tradicionales, contenidos y sitios más bien estáticos, diseño y producción a cargo de quienes conocen sobre informática, sitios con fines generalmente comerciales, y cuyo objetivo es difundir información.

#### 4 / Introducción (C. 1)

Por el contrario, en las Web 2.0 la información está descentralizada, hay una amplia diversidad en contenidos administrados por usuarios, información en permanente cambio, software y aplicaciones que no requieren de su instalación en el PC para utilizarlos, contenidos y sitios flexibles en continua transformación, diseño y producción en necesidad de grandes conocimientos de informática, sitios con fines diversos, en la mayoría de los casos, la construcción de comunidades que comparten intereses, y cuyo objetivo es producir, diseñar, construir y compartir información.

En las Web 1.0 el modo de interactuar es mediante lectura; la experiencia y expectativa de los usuarios es navegar y consumir, megabytes de textos y fotos publicados. El usuario suele ser un consumidor pasivo, la principal actividad es Downloading, la tecnología se usa para crear páginas estáticas con un webmaster editor, y el periodo de estas web comprende desde 1994 a 2004.

En las Web 2.0 el modo de interactuar es mediante lectura y escritura; la experiencia y expectativa de los usuarios es conectar, colaborar, crear, compartir. Ya no tenemos megabytes, sino que tenemos gigabytes de vídeo y audio compartidos. El usuario suele ser un participante activo, la actividad principal es Uploading, la tecnología se aplica para crear páginas dinámicas, todos los software editan, no hay que tener ninguno especíco. El periodo de estas nuevas web comprende desde 2004 hasta la actualidad, aunque poco a poco comencemos a oír el concepto Web 3.0, que será la próxima generación de páginas dinámicas.

#### <span id="page-27-0"></span>1.4. Herramientas colaborativas

Las herramientas colaborativas son los sistemas que permiten acceder a ciertos servicios que facilitan a los usuarios comunicarse y trabajar conjuntamente sin importar que no estén reunidos en un mismo lugar físico. En general, con ellas se puede compartir información en determinados formatos (audio, texto, vídeo).

Para la creación de estas Web 2.0 existen multitud de herramientas online. Muchas de ellas pueden ser colaborativas (aunque no todas); lo importante para ello es conocerlas y ver si nos pueden servir como herramientas de carácter colaborativo.

#### <span id="page-27-1"></span>1.5. Estructura de la memoria

Esta memoria se divide en cuatro grandes bloques: estado del arte, diseño e implementación de la aplicación web, despliegue y pruebas, y conclusiones finales. En el segundo capítulo, [Estado del arte](#page-28-0) se hará una introducción sobre cada una de las distintas tecnologías utilizadas en el proyecto; en el tercer capítulo, [Diseño e implementación](#page-38-0) hablaremos sobre las distintas etapas del desarrollo e implementación de la aplicación web, así como alguna mención a las dificultades encontradas durante el proceso; en el cuarto capítulo, [Despliegue y resultados](#page-56-0) haremos un breve resumen sobre las pruebas realizadas y los resultados obtenidos; y por último, en el quinto capítulo, Conclusiones finales encontraremos todo lo relacionado a las conclusiones finales que hemos obtenido tras la realización del proyecto, y posibles líneas futuras.

# <span id="page-28-0"></span> $_{\rm CaPíTULO}$   $2$ Estado del arte

En los próximos párrafos, de este segundo capítulo, las distintas tecnologías usadas para el desarrollo y la implementación de la aplicación web serán el tema a tratar.

#### <span id="page-28-2"></span><span id="page-28-1"></span>2.1. Aplicaciones web

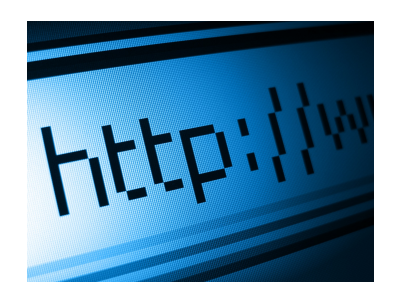

Figura 2.1. Aplicaciones web.

La definición de aplicación web, en términos de ingeniería de *software*, es aquel conjunto de herramientas cuyos usuarios utilizan accediendo a un servidor web a través de internet mediante el protocolo HTTP.

Las aplicaciones web son populares debido a lo práctico que es el uso del navegador web como cliente ligero, a la independencia del sistema operativo, así como a la facilidad para actualizar y mantener aplicaciones web sin distribuir e instalar software a miles de usuarios. Existen aplicaciones como los webmails, wikis, weblogs, tiendas en línea y la propia Wikipedia, que son ejemplos de aplicaciones web.

Es importante mencionar que una página web puede contener elementos que permiten una comunicación activa entre el usuario y la información. Esto permite que el usuario acceda a los datos de modo interactivo, gracias a que la página responderá a cada una de sus acciones, como por ejemplo rellenar y enviar formularios, participar en juegos diversos y acceder a gestores de bases de datos de todo tipo.

 $6$  / ESTADO DEL ARTE (C. 2)

#### <span id="page-29-0"></span>2.2. Django y Python

<span id="page-29-1"></span>Django es un prominente miembro de una nueva generación de web frameworks. Un framework para aplicaciones web está diseñado para apoyar el desarrollo de sitios web dinámicos, aplicaciones y servicios web. Este tipo de frameworks intenta aliviar el exceso de carga asociado con actividades comunes usadas en desarrollos web.

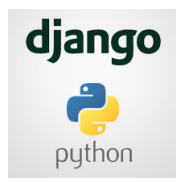

Figura 2.2. Logo de Django y Python.

Django es un framework de desarrollo web escrito en Python que fomenta el desarrollo rápido y el diseño limpio y pragmático de código abierto. Respeta el paradigma conocido como Model Template View. Fue inicialmente desarrollado para gestionar aplicaciones web de páginas orientadas a noticias de World Company de Lawrence, y más tarde se liberó bajo una licencia BSD en julio de 2005. Dicho framework fue nombrado en nombre del guitarrista de jazz gitano "Django Reinhardt".

Tres años más tarde, se anunció que la Django Software Foundation, una fundación recién formada, se haría cargo de Django en el futuro. La meta fundamental de Django es facilitar la creación de sitios web complejos. Django pone énfasis en el re-uso, la conectividad y extensibilidad de componentes, el desarrollo rápido y el principio No te repitas (DRY, Don't Repeat Yourself ).

Python se utiliza en todas las partes del *framework*, configuraciones, archivos, modelos de datos.

#### Visión general y características

Los orígenes de Django en la administración de páginas de noticias son evidentes en su diseño, ya que proporciona una serie de características que facilitan el desarrollo rápido de páginas orientadas a contenidos. Por ejemplo, en lugar de requerir que los desarrolladores escriban controladores y vistas para las áreas de administración de la página, Django proporciona una aplicación incorporada para administrar los contenidos, que puede incluirse como parte de cualquier página hecha con Django y que puede administrar varias páginas hechas con Django a partir de una misma instalación; la aplicación administrativa permite la creación, actualización y eliminación de objetos de contenido, llevando un registro de todas las acciones realizadas sobre cada uno, y proporciona una interfaz para administrar los usuarios y los grupos de usuarios (incluyendo una asignación detallada de permisos).

La distribución principal de Django también aglutina aplicaciones que proporcionan un sistema de comentarios, herramientas para sindicar contenido vía RSS y/o Atom, páginas planas que permiten gestionar páginas de contenido sin necesidad de escribir controladores o vistas para esas páginas, y un sistema de redirección de URLs.

#### Características de Django

Otras características de Django, son las que se enumeran a continuación:

- Un mapeador objeto-racional.
- Aplicaciones enchufables que pueden instalarse en cualquier página gestionada con Django.
- Una API de base de datos robusta.
- Un sistema incorporado de vistas genéricas que ahorra tener que escribir la lógica de ciertas tareas comunes.
- Un sistema extensible de plantillas basado en etiquetas, con herencia de plantillas.
- Un despachador de URLs basado en expresiones regulares.
- Un sistema  $middleware<sup>1</sup>$  $middleware<sup>1</sup>$  $middleware<sup>1</sup>$  para desarrollar características adicionales; por ejemplo, la distribución principal de Django incluye componentes middleware que proporcionan cacheo, compresión de la salida, normalización de URLs, protección CSRF y soporte de sesiones.
- Soporte de internacionalización, incluyendo traducciones incorporadas de la interfaz de administración.
- Documentación incorporada accesible a través de la aplicación administrativa (incluyendo documentación automáticamente de los modelos y las bibliotecas de plantillas añadidas por las aplicaciones).

#### Arquitectura

Aunque Django está fuertemente inspirado en la filosofía de desarrollo MVC, sus desarrolladores declaran públicamente que no se sienten especialmente atados a observar estrictamente ningún paradigma particular, y en cambio prefieren hacer lo que les parece correcto. Como resultado, por ejemplo, lo que se llamaría controlador en un verdadero  $f$ ramework MVC se llama en Django "vista", y lo que se llamaría "vista", se llama plantilla.

Gracias al poder de las capas mediator y foundation, Django permite que los desarrolladores se dediquen a construir los objetos Entity y la lógica de presentación y control para ellos.

<span id="page-30-0"></span><sup>1</sup>Middleware es un software que asiste a una aplicación para interactuar o comunicarse con otras aplicaciones, software, redes, hardware y/o sistemas operativos.

8 / Estado del arte (C. 2)

#### <span id="page-31-0"></span>2.3. Tecnologías web

Echando la vista atrás, podremos ver cómo todo lo relacionado con internet ha evolucionado vertiginosamente, tanto, que la forma de desarrollar e implementar las aplicaciones web ha cambiado considerablemente. En esta evolución han ido surgiendo nuevas tecnologías haciendo más sencilla su creación, y cuya importancia en la actualidad es cada vez más notoria. En los párrafos siguientes se mencionan aquellas que han sido imprescindibles para el desarrollo del proyecto.

#### <span id="page-31-2"></span><span id="page-31-1"></span>2.3.1. Bootstrap

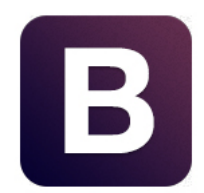

Figura 2.3. Logo del framework Bootstrap.

Twitter Bootstrap (o simplemente Bootstrap) es un framework front-end open source cuyo objetivo es facilitar el desarrollo de aplicaciones o páginas web. Antes de continuar, debemos aclarar que fue creado por los desarrolladores de Twitter, es decir, Twitter usa Bootstrap, habiendo sido creado precisamente para ser usado en esta red social. En la página oficial los creadores ofrecen toda la documentación necesaria para poder modificar todo el diseño de la página o aplicación, así mismo el framework pone a la disposición del desarrollador una colección de plantillas CSS3, HTML5 y plugins JavaScript para crear formularios, botones, tablas, barras de navegación y demás componentes que podemos ver comúnmente en cualquier sitio web.

Actualmente, tiene una gran demanda debido a la creciente presencia que comienza a tener entre las empresas españolas y a ser algo destacable en los distintos perles de desarrolladores.

#### Por qué usar Bootstrap

- La primera ventaja de utilizar Bootstrap literalmente salta a la vista. Podemos hacer que todo se vea realmente más agradable gracias a los estilos que provee el framework. Con sólo agregar algunas clases y el markup correcto se pueden lograr grupos de botones, barras de navegación, dropdowns, formularios, etc.
- Es Cross Browser, funciona y se ve de la misma manera en la mayoría de los navegadores de escritorio (incluso en IE7 ).
- Es Mobile. Fue pensado no sólo para funcionar en desktops sino también en dispositivos móviles como celulares o tablets. Por ello fue desarrollado teniendo en mente

un diseño responsive para que cada componente se pueda adaptar a diferentes resoluciones de pantalla.

• Ahorra tiempo. Al tener resuelto todo lo que mencionamos anteriormente podemos enfocarnos en otros aspectos de nuestra aplicación.

#### <span id="page-32-0"></span>2.3.2. HTML5

<span id="page-32-1"></span>HyperText Markup Language (lenguaje de marcado hipertextual) está basado en etiquetas. Se utilizó por primera vez allá por los años 90, y en un breve periodo de tiempo se extendió y popularizó.

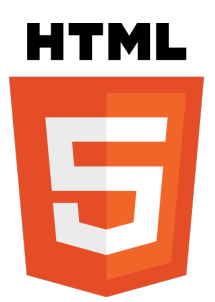

Figura 2.4. Logo del lenguaje estático HTML5.

HTML5 es la quinta versión del lenguaje básico de la World Wide Web, HTML. Al no ser reconocido en viejas versiones de navegadores por sus nuevas etiquetas y funcionalidades, se recomienda al usuario común actualizar a la versión más nueva para poder disfrutar de todo el potencial que provee HTML5. El desarrollo de este lenguaje de marcado es regulado por el Consorcio W3C.

Establece una serie de nuevos elementos y atributos que reflejan el uso típico de los sitios web modernos. Algunos de ellos son técnicamente similares a las etiquetas  $\langle \text{div} \rangle$  y  $\langle \text{span} \rangle$ , pero tienen un significado semántico, como por ejemplo  $\langle \text{nav} \rangle$ (bloque de navegación del sitio web) y  $\langle$  footer>. Otros elementos proporcionan nuevas funcionalidades a través de una interfaz estandarizada, como los elementos de  $\langle \text{audio}\rangle$ y  $\langle video \rangle$ . Introduce el elemento  $\langle canvas \rangle$ , capaz de *renderizar* elementos en 2D y 3D en los navegadores más importantes (Mozilla, Chrome, Opera, Safari e IE).

#### Novedades de HTML5

Las novedades de este nuevo lenguaje son:

- Incorpora etiquetas (canvas 2D y 3D, audio, vídeo) con codecs para mostrar los contenidos multimedia. Actualmente hay una lucha entre imponer codecs libres  $(Web + VP8)$  o privados  $(H.264/MPEG-4$  AVC).
- Introduce etiquetas para manejar grandes conjuntos de datos: Datagrid, Details, Menu y Command. Estas etiquetas permiten generar tablas dinámicas que pueden filtrar, ordenar y ocultar contenido en cliente.
- $10 /$  Estado del arte (C. 2)
	- Añade mejoras en los formularios. Nuevos tipos de datos  $(eMail, number, url,$ datetime...) y facilidades para validar el contenido sin JavaScript.
	- Incluye visores: MathML (fórmulas matemáticas) y SVG (gráficos vectoriales). En general se deja abierto a poder interpretar otros lenguajes XML.
	- Agrega Drag & Drop. Nueva funcionalidad para arrastrar objetos como imágenes.

<span id="page-33-2"></span><span id="page-33-0"></span>2.3.3. CSS3

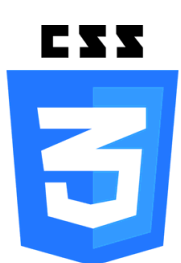

Figura 2.5. Logo del lenguaje de estilos CSS3.

Cascading Style Sheets u hojas de estilo en cascada en su traducción literal al castellano, es un lenguaje de denición de estilos que se convirtió en un estándar de la W3C en 1996 por la capacidad de separación de la apariencia de la página y su funcionalidad. Pronto se expandió y su uso permitió una mejora signicativa en la calidad de las páginas web dado que inicialmente eran prácticamente solo texto y pasaron a ser mucho más llamativas a la vez que fáciles de cargar.

CSS se utiliza para dar estilo a los diferentes elementos del documento HTML. Entre estos estilos encontramos colores, tamaños de las fuentes, posiciones de los elementos en la pantalla, entre otras muchas cosas. Para incluir las diferentes hojas de estilo, se utiliza la etiqueta *style* en el fichero a utilizar con la definición del tipo de documento que estamos enlazando.

<span id="page-33-3"></span><span id="page-33-1"></span>2.3.4. JavaScript

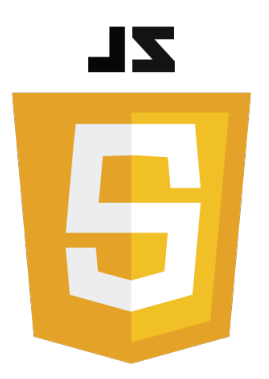

Figura 2.6. Logo de JavaScript.

JavaScript es un lenguaje de programación interpretado, dialecto del estándar ECMAScript. Se define como orientado a objetos, basado en prototipos, imperativo, débilmente tipado y dinámico.

Se utiliza principalmente en su forma del lado del cliente (*client-side*), implementado como parte de un navegador web permitiendo mejoras en la interfaz de usuario y páginas web dinámicas aunque existe una forma de JavaScript del lado del servidor (Server-side JavaScript o SSJS). Su uso en aplicaciones externas a la web, por ejemplo en documentos PDF, aplicaciones de escritorio (mayoritariamente widgets) es también significativo.

JavaScript se diseñó con una sintaxis similar al lenguaje C, aunque adopta nombres y convenciones del lenguaje de programación Java. Sin embargo, Java y JavaScript no están relacionados y tienen semánticas y propósitos diferentes.

Todos los navegadores modernos interpretan el código JavaScript integrado en las páginas web. Para interactuar con una página web se provee al lenguaje JavaScript de una implementación del DOM, Document Object Model.

Tradicionalmente se venía utilizando en páginas web HTML para realizar operaciones y únicamente en el marco de la aplicación cliente, sin acceso a funciones del servidor. JavaScript se interpreta en el agente usuario, al mismo tiempo que las sentencias van descargándose junto con el código HTML. Una cuarta edición está en desarrollo e incluirá nuevas características tales como paquetes, espacio de nombres y denición explícita de clases.

### <span id="page-34-1"></span><span id="page-34-0"></span>2.4. API Google Maps

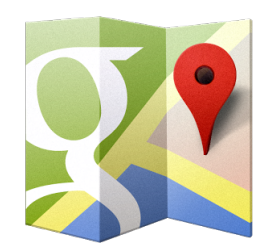

Figura 2.7. Logo de Google Maps.

Google Maps es un servidor de aplicaciones de mapas en la web que pertenece a Google. Ofrece imágenes de mapas desplazables, así como fotografías por satélite del mundo e incluso la ruta entre diferentes ubicaciones o imágenes a pie de calle Google Street View. Desde el 6 de octubre de 2005, Google Maps es parte de Google Local.

Existe una variante a nivel entorno de escritorio llamada Google Earth que ofrece Google también de forma gratuita. En 2014, los documentos filtrados por Edward Snowden revelaron que Google Maps es parte y víctima del entramado de vigilancia mundial operado por varias agencias de inteligencia occidentales y empresas tecnológicas.

#### Desarrollo

Google Maps fue anunciado por primera vez en Google Blog el 8 de febrero de 2005. Originalmente soportaría solo a los usuarios de Internet Explorer y Mozilla Firefox, pero el soporte para Opera y Safari fue agregado el 25 de febrero de 2005. El software estuvo en fase beta durante seis meses, antes de convertirse en parte de Google Local, el 6 de octubre de 2005.

Como en las aplicaciones web de Google, se usan un gran número de archivos JavaScript para crear Google Maps. Como el usuario puede mover el mapa, la visualización del mismo se baja desde el servidor. Cuando un usuario busca un negocio, la ubicación es marcada por un indicador en forma de pin, el cual es una imagen PNG transparente sobre el mapa. Para lograr la conectividad sin sincronía con el servidor, Google aplicó el uso de AJAX[2](#page-35-3) dentro de esta aplicación.

#### <span id="page-35-0"></span>2.5. Tecnologías secundarias

Además de las tecnologías mencionadas, se han querido utilizar otras tecnologías que mejoran y facilitan el desarrollo del proyecto.

#### <span id="page-35-2"></span><span id="page-35-1"></span>2.5.1. Git

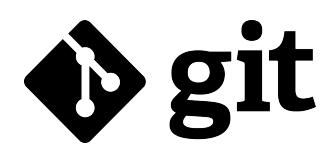

Figura 2.8. Logo de Git.

Git es un software de control de versiones diseñado por Linus Torvalds, pensando en la eficiencia y la confiabilidad del mantenimiento de versiones de aplicaciones cuando éstas tienen un gran número de archivos de código fuente. Al principio, Git se pensó como un motor de bajo nivel sobre el cual otros pudieran escribir la interfaz de usuario o front-end como Cogito o StGIT. Sin embargo, Git se ha convertido desde entonces en un sistema de control de versiones con funcionalidad plena. Hay algunos proyectos de mucha relevancia que usan Git, en particular, el grupo de programación del núcleo Linux.

<span id="page-35-3"></span> $^{2}$ Técnica de desarrollo web para crear aplicaciones interactivas o RIA. Estas aplicaciones se ejecutan en el cliente (o navegador) mientras se mantiene la comunicación asíncrona con el servidor en segundo plano.
# Características

El diseño de Git se basó en *BitKeeper* y en *Monotone* <sup>[3](#page-36-0)</sup>. El diseño resulta de la experiencia del desarrollador de Linux, Linux Torvalds, manteniendo una enorme cantidad de código distribuida y gestionada por mucha gente, que incide en numerosos detalles de rendimiento, y de la necesidad de rapidez en una primera implementación.

Entre las características más relevantes se encuentran:

- Fuerte apoyo al desarrollo no lineal, por ende, rapidez en la gestión de ramas y mezclado de diferentes versiones. Git incluye herramientas específicas para navegar y visualizar un historial de desarrollo no lineal.
- Gestión distribuida. Al igual que Darcs, Bitkeeper, Mercurial, SVK, Bazaar y Monotone, Git le da a cada programador una copia local del historial del desarrollo entero, y los cambios se propagan entre los repositorios locales.
- Los almacenes de información pueden publicarse por HTTP, FTP, rsync o mediante un protocolo nativo, ya sea a través de una conexión TCP/IP simple o a través de cifrado SSH. Git también puede emular servidores CVS, lo que habilita el uso de clientes CVS pre-existentes y módulos IDE para CVS pre-existentes en el acceso de repositorios Git.
- Los repositorios subversion y svk se pueden usar directamente con git-svn.
- Gestión eficiente de proyectos grandes, dada la rapidez de gestión de diferencias entre archivos, entre otras mejoras de optimización de velocidad de ejecución.
- $\bullet$  Realmacenamiento periódico en paquetes (ficheros).

Tras la decisión de hacer uso de Git, se tuvo que buscar un servidor donde poder alojar nuestro repositorio  $Git$ . Entre los distintos servidores existentes se eligió  $GitHub$ . excelente servicio de alojamiento de repositorios de software con este sistema. GitHub es el servicio elegido por proyectos de software libre como  $iQuery, Node.is, Redis, Ruby on$ Rails. Además, algunas de las grandes empresas de Internet como Facebook alojan ahí sys desarrollos públicos, como el SDK, librerías, etc.

### 2.5.2. Alojamiento Web

El alojamiento web (o web hosting) es el servicio que provee a los usuarios de internet un sistema para poder almacenar información, imágenes, vídeo o cualquier contenido accesible vía web. Es una analogía de hospedaje o alojamiento en hoteles o habitaciones" donde uno ocupa un lugar específico, en este caso la analogía alojamiento web o alojamiento de páginas web, se refiere al lugar que ocupa una página web, sitio web, sistema, correo electrónico, archivos... en internet o más específicamente en un servidor que por lo general hospeda varias aplicaciones o páginas web.

<span id="page-36-0"></span><sup>3</sup>Sistemas de control distribuido de versiones para el código fuente de los programas.

 $14 /$  Estado del arte (C. 2)

Las compañías que proporcionan espacio de un servidor a sus clientes se suelen denominar con el término en inglés web host.

El uso más típico de un hosting es crear un sitio web, que en realidad no es más que un conjunto de ficheros en hormato HTML que son las páginas web, pero también puedes usar tu hosting simplemente para permitir la descarga de cualquier otra cosa (documentos PFC, ficheros MP3, de audio, vídeo, etc).

Aparte de los servicios básicos de alojamiento de fichero, un servicio de hosting incluye otros servicios de mucho valor añadido. Entre ellos los más importantes son:

- Un servidor de correo electrónico que permite que tengas cuentas de correo con tu propio nombre de dominio.
- Alojamiento de aplicaciones web basadas en PHP y bases de datos para crear webs generalistas, blogs, tiendas online o foros de discusión.
- $\bullet$  Acceso vía FTP para almacenar y descargar ficheros.
- Crear discos virtuales, es decir, crear almacenamiento en la nube con tu propio servicio de hosting al que accedes como si lo tuvieras en tu ordenador.

### Alwaysdata

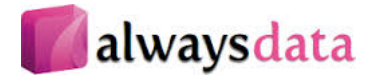

Figura 2.9. Logo de Alwaysdata.

Alwaysdata, es una website para Web Hosting, alojamiento web. Permite alojar aplicaciones web desarrolladas en Django y Python. Su atractivo es debido a que permite el alojamiento gratuito de aplicaciones. Pero este alojamiento gratuito es limitado en comparación al alojamiento de pago.

# CAPÍTULO<sup>3</sup> Diseño e implementación

En este capítulo se comentarán los aspectos más relevantes del diseño e implementación del sistema realizado, siendo la parte central de esta memoria.

# 3.1. Introducción

En ingeniería del software el término fases del desarrollo expresa cómo ha progresado el desarrollo de un software y cuánto desarrollo ha sido requerido. Cada versión importante de un producto pasa generalmente a través de una etapa en la que se agregan las nuevas características (etapa alfa), después una etapa donde se eliminan errores activamente (etapa beta), y finalmente una etapa donde se han quitado todos los  $burgs<sup>1</sup>$  $burgs<sup>1</sup>$  $burgs<sup>1</sup>$  importantes (etapa estable). Las etapas intermedias pueden también ser reconocidas.

Las etapas se pueden anunciar y regular formalmente por los desarrolladores del producto, pero los términos se utilizan a veces de manera informal para describir el estado de un producto. Normalmente muchas compañías usan nombres en clave para las versiones antes del lanzamiento de un producto, aunque el producto y las características reales son raramente secretas.

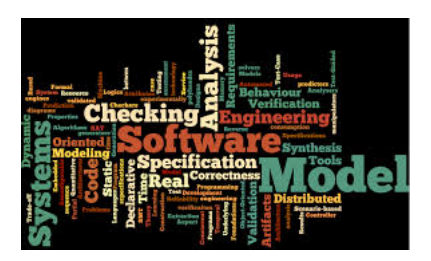

Figura 3.1. Sopa de letras con conceptos importantes en la Ingeniería del Software.

Para comenzar un proyecto en ingeniería de software, debemos saber de manera clara qué necesidades se pretenden cubrir con el resultado final. De igual modo,

<span id="page-38-0"></span> $1$ Bug es un error de software que desencadena un resultado indeseado.

para el desarrollo de este tipo de proyectos se realizan una serie de tareas entre la idea inicial y el producto final. Ese desarrollo sigue una determinada metodologÃa o modelo de desarrollo, el cual establece el orden en el que se llevan a cabo las tareas en el proyecto y provee de requisitos de entrada y salida para cada una de las actividades.

# 3.2. Modelo de desarrollo

En ingeniería del software el desarrollo en cascada o modelo en cascada $^2,$  $^2,$  $^2,$  es el enfoque metodológico que ordena rigurosamente las etapas del proceso para el desarrollo de software, de tal forma que el inicio de cada etapa debe esperar a la finalización de la etapa anterior. Al final de cada etapa, el modelo está diseñado para llevar a cabo una revisión final, que se encarga de determinar si el proyecto está listo para avanzar a la siguiente fase. Este modelo fue el primero en originarse y es la base de todos los demás modelos de ciclo de vida.

La versión original fue propuesta por *Winston W. Royce* en 1970 y posteriormente revisada por Barry Boehm en 1980 e Ian Sommerville en 1985. Un ejemplo de una metodología de desarrollo en cascada es:

- Análisis de requisitos
- Diseño del sistema
- Diseño del programa
- $\bullet$  Codificación
- Pruebas
- Implantación
- Mantenimiento

De esta forma, cualquier error de diseño detectado en la etapa de prueba conduce necesariamente al rediseño y nueva programación del código afectado, aumentando los costos del desarrollo. La palabra cascada sugiere, mediante la metáfora de la fuerza de la gravedad, el esfuerzo necesario para introducir un cambio en las fases más avanzadas de un proyecto. Si bien ha sido ampliamente criticado desde el ámbito académico y la industria, sigue siendo el paradigma más seguido a día de hoy.

Como ya se explicó en episodios anteriores, el fin de la aplicación web TuErasmus, es la de una web colaborativa para alumnos de la ETSIT, y donde esté a su disposición toda la información necesaria de manera fácil, rápida y sencilla de todas las universidades que forman parte del programa Erasmus. Por tanto, comenzamos por estudiar y analizar qué cosas hay que tener en cuenta para el desarrollo, y a denir los distintos módulos

<span id="page-39-0"></span> $^2$ Denominado así por la posición de las fases en el desarrollo de esta, que parecen caer en cascada "por gravedad" hacia las siguientes fases

que debemos implementar, dise nando cuidadosamente el sistema, tanto para la parte del servidor como para la parte del cliente.

# 3.3. Objetivos

Para poder llevar a cabo el desarrollo de la aplicación, en primer lugar se deben definir una serie de objetivos que darán nombre a los hitos que se ir $\tilde{A}$ in cumpliendo gradualmente para llegar al conjunto final.

El proyecto debía cumplir ciertos requisitos básicos, que enumero a continuación.

- Usar las nuevas tecnologías HTML5, CSS3: Tecnologías bastante integradas en el mundo laboral hoy en día, con lo que es un punto a favor el tener un manejo de ellas y el conocimiento suficiente para poder incluirlas en el trabajo del futuro.
- Integrar JavaScript en la parte del usuario: Rapidez, estando en el lado del cliente permite que muchas funciones del código se ejecuten sin tener que contactar con el servidor y esperar una respuesta; Simplicidad, relativamente fácil de aprender y poner en pr $\tilde{A}$ jctica; **Versatilidad**, juega muy bien con otros idiomas y se puede utilizar en una gran variedad de aplicaciones. Estar del lado del cliente reduce la demanda en el servidor.
- Integrar la API de Google Maps: Conjunto de API que permiten superponer datos propios sobre un mapa de Google Maps personalizado. Le da un atractivo a las aplicaciones web y con la cobertura global m $\tilde{A}$ s precisa del mundo y una comunidad de mapas activa que incorpora actualizaciones diarias, los usuarios se beneficiar $\tilde{A}$ in de un servicio que mejora constantemente.
- Gestionar de manera óptima la información de la aplicación: Es el objetivo principal de la aplicación, jugar con información de una manera divertida, dinámica y donde poder interactuar con otros usuarios.
- Ofrecer una experiencia de usuario atractiva y sencilla: Con CSS3 y HTML5 se pretende dotar a la aplicación con una imagen actual, moderna, intuitiva y que permitiese un uso agradable.

# 3.4. Etapas del desarrollo

### 3.4.1. Documentación

Como primera etapa de desarrollo, como en cualquier proyecto, lo que se debe hacer para comenzar a trabajar en un proyecto es documentarse sobre las herramientas y tecnologías que se quieran usar. Esta etapa me llevó su tiempo, ya que muchas de las tecnologías usadas no las conocía en profundidad, por lo que tuve que hacer un estudio específico de varios conceptos. Una vez revisada la documentación comencé a definir el esqueleto de lo que sería mi aplicación web.

Previamente, se instalaron los frameworks de Django y Bootstrap para el apartado del diseño de la interfaz de usuario. Una vez instalados ambos entornos de desarrollo, Bootstrap se debía integrar en el proyecto Django para poder dar el estilo a las p $\tilde{A}$ ginas de la herramienta web.

#### 3.4.2. Diseño de la base de datos

Ya funcionando los entornos, con sus configuraciones adecuadas, comencé a trabajar con el pilar de la aplicación, la base de datos.

Quería que los usuarios a través de la aplicación fuesen capaces de registrarse, loquearse, cerrar sus sesiones, registrar perfiles de universidades, documentar las distintas universidades, acceder a los datos de los diversos usuarios... Tenían que estar claramente denidas las tablas que formarían dicha base de datos, para a posteriori poder hacer un buen uso de todos los datos que ofrecería la web.

Existen tres tablas con información de los usuarios: Users, UserProfile y UsersUniversity. Donde encontramos los datos más importantes de los usuarios, nombre, correo electrónico, la universidad Erasmus en la que estudió...

En cuanto a las universidades encontramos un mayor número de tablas: University, InfoBasic, InfoGeneral, InfoResidences, InfoSubjects, InfoCities, Universities. En estas tablas, encontramos la información correspondiente a las residencias de cada universidad, la ciudad(con toda la información relacionada) de una universidad, el conjunto de asignaturas de una universidad, los datos principales de cada una de las universidades, la información específica de la beca Erasmus de una universidad.

Además de estas tablas, que son las más importantes, existen otras que recogen datos genéricos a las anteriormente enumeradas, y que optimizan la gestión de datos.

#### 3.4.3. Creación del registro de usuarios

TuErasmus iba tomando la forma de una comunidad de estudiantes Erasmus. Por lo que esto implicaba un control de usuarios de la aplicación web. De este modo comienza a implementarse la parte del registro, login y logout de los miembros de la web.

La figura [3.2](#page-42-0) muestra la página para que los usuarios puedan registrarse.

En caso de introducir correctamente o erróneamente los datos en el formulario del registro nos aparecen unos mensajes indicando si hemos conseguido el registro de manera exitosa o no. En la figura [3.3](#page-42-1) observamos la página que vería el usuario en caso de introducir datos erróneos en el formulario de registro. En la figura [3.4](#page-43-0) observamos el mensaje que obtiene un usuario que se acaba de registrar, y cuyos datos introducidos en el formulario son correctos.

<span id="page-42-0"></span>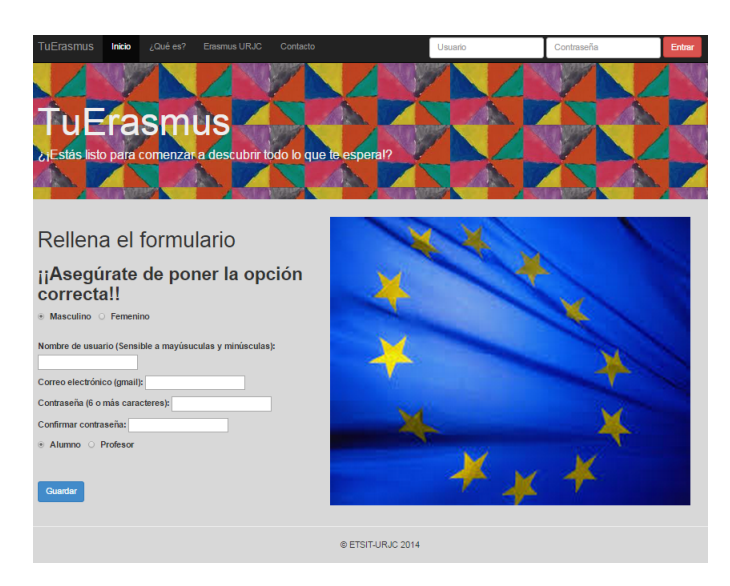

Figura 3.2. Registro de usuarios.

<span id="page-42-1"></span>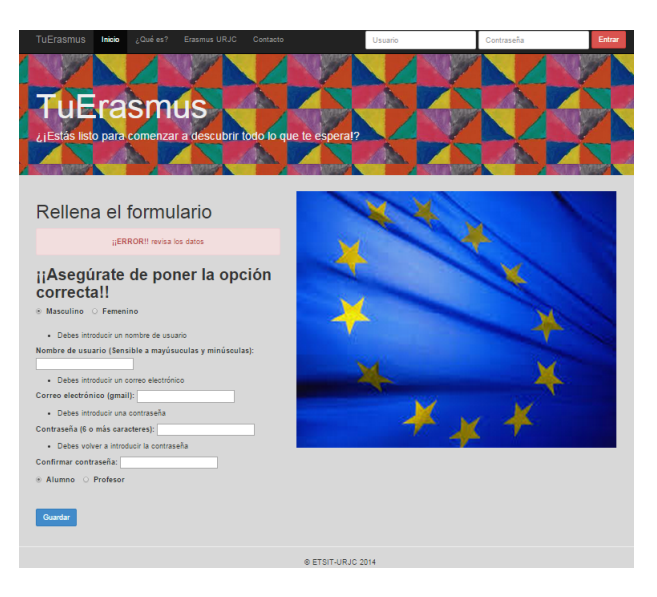

Figura 3.3. Error registro de usuario.

Los datos que se solicitan en este formulario son el nickname que tendrá ese usuario en la web, el correo electrónico para contactar en caso de ser necesario, si es alumno o profesor, ya que dependiendo de uno u otro, las asignaturas y comentarios serán distintos, y si eres chico o chica, para la imagen que aparece en el perfil inicial del usuario por defecto. Estos datos por supuesto podrán ser modicados desde una de las interfaces de la aplicación donde se facilita un formulario permitiendo la modicación de los perfiles de usuario. En la figura [3.5](#page-43-1) observamos cómo se vería el prefil del usuario logueado, donde debajo de sus datos tiene un botón que nos redirige a la interfaz para la modificación de sus datos, y que vemos en la figura [3.6.](#page-43-2)

El hecho de tener que loguearse implica tener unos privilegios en cuanto al uso

<span id="page-43-0"></span>20 / Diseño e implementación (C. 3)

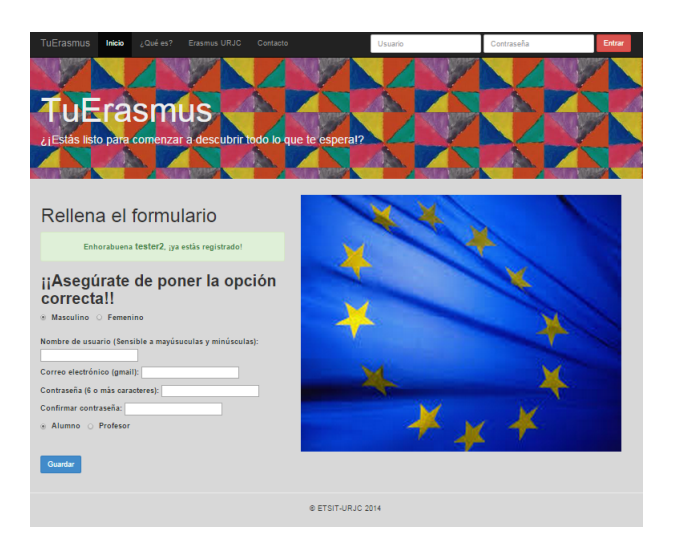

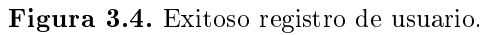

<span id="page-43-1"></span>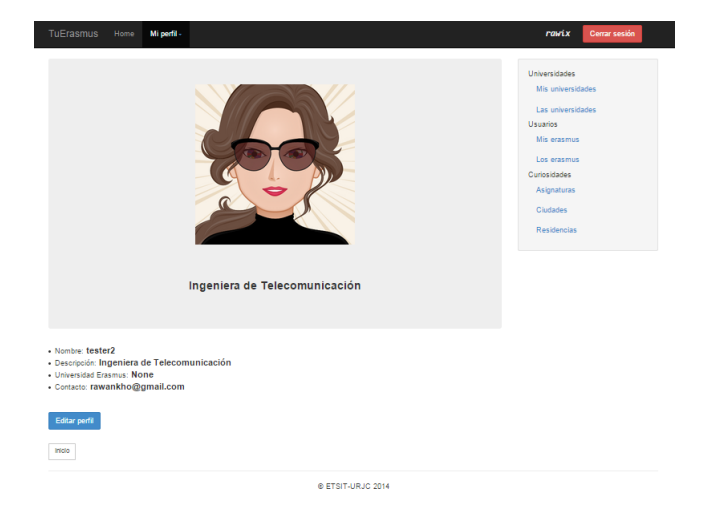

Figura 3.5. Mi perfil de usuario.

<span id="page-43-2"></span>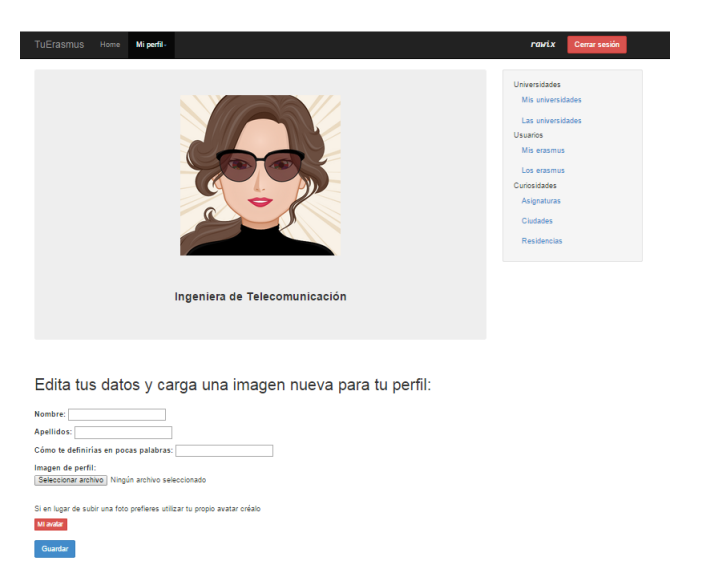

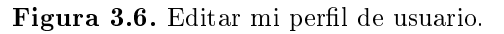

de la aplicación y a las ventajas de disponer de la información acerca de las distintas universidades Erasmus. Una vez logueados los usuarios, la navegación será por todo el conjunto de páginas que forman la aplicación.

## 3.4.4. Creación de perfiles de universidades

Ya implementado el método del registro de usuarios, me centré en los métodos correspondientes a la creación de los perles de cada universidad, así como el diseño de los distintos formularios para los distintos temas a registrar en la base de datos.

En la figura [3.7,](#page-44-0) observamos cómo sería la interfaz para poder registrar una nueva universidad, Erasmus o munde. Para ello hay un menú desplegable, que muestra un listado de las universidades con las que la URJC tiene convenio. Si la universidad que se busca no se encuentra en este listado, existe la opción de introducir el nombre de esta universidad en un cuadro de texto.

<span id="page-44-0"></span>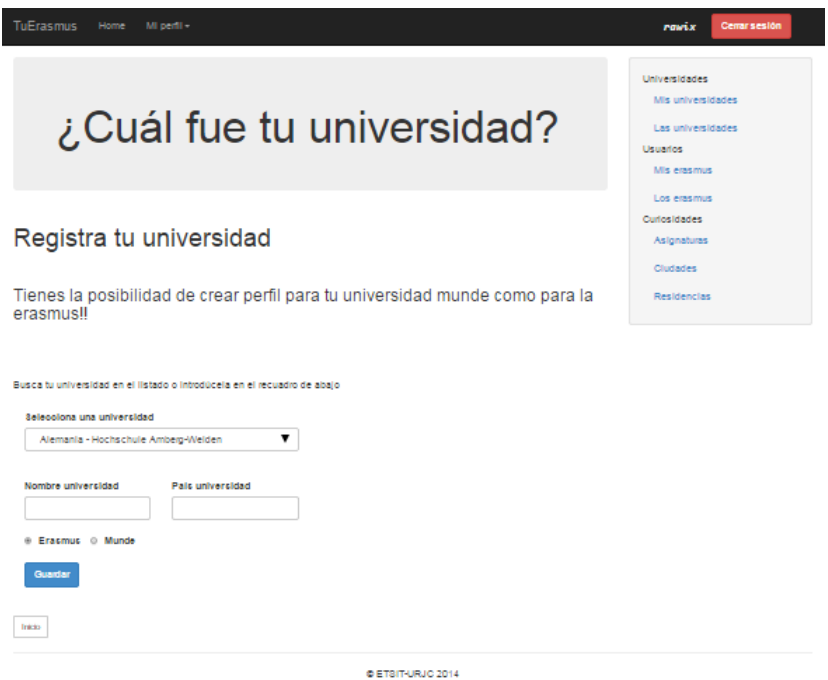

Figura 3.7. Registro de universidades.

Al igual que con los perfiles de usuarios, los perfiles de las universidades también son editables a elección del usuario, siempre y cuando sea de una manera constructiva para la comunidad Erasmus. En las figuras siguientes, figura  $3.8$  y figura  $3.9$  apreciamos cómo serían dos formularios distintos. Uno es un formulario para los datos de una universidad, tales como la geoposición, ciudad, teléfono de contacto; el otro formulario en uno de los distintos formularios existentes para registrar información sobre los estudios que se imparten en una determinada universidad.

<span id="page-45-0"></span>22 / Diseño e implementación (C. 3)

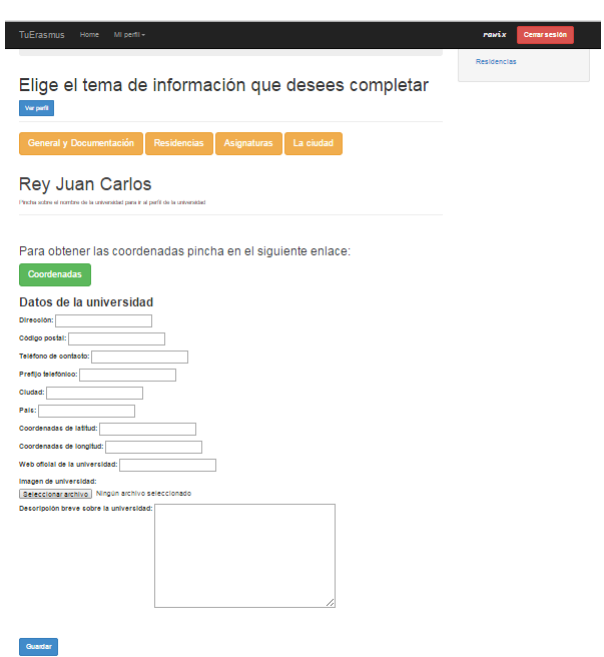

Figura 3.8. Formulario de los datos propios de la universidad.

<span id="page-45-1"></span>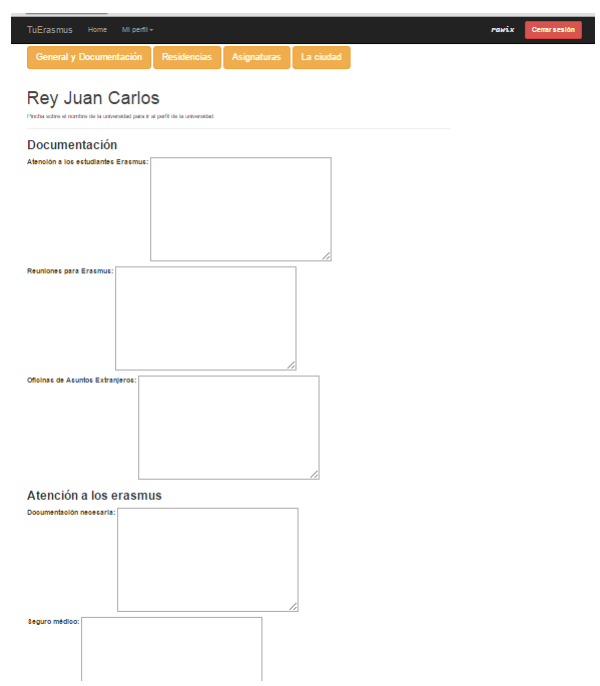

Figura 3.9. Formulario de la información de la universidad.

# 3.5. Arquitectura general

La aplicación consta de una base de datos, donde se almacena toda la información referente a la aplicación y diversas páginas web. En primer lugar, cuando arrancamos la aplicación nos encontramos con la interfaz pública, cuya página inicial, figura  $3.10$ , tiene una barra de navegación en la parte superior de la página, que nos permite navegar, como su propio nombre indica, por las distintas páginas que forman la web TuErasmus e incluso poder iniciar sesión. Esta barra de navegación se muestra en la figura [3.11.](#page-46-1) Además de la barra de navegación, vemos un botón verde que nos redirige a la interfaz de registro de usuarios, ya mencionada en líneas superiores.

<span id="page-46-0"></span>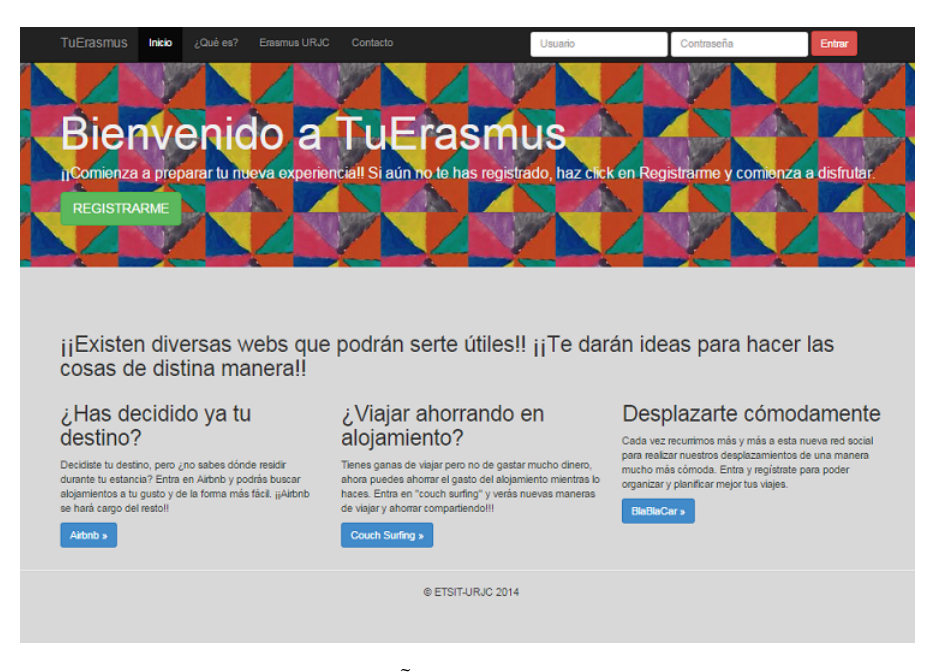

Figura 3.10. P $\tilde{A}$ gina de inicio TuErasmus.

<span id="page-46-1"></span>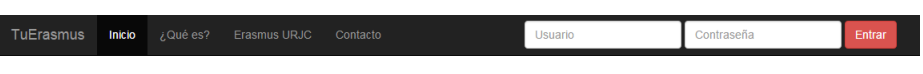

Figura 3.11. Barra de navegación.

Navegando por la barra de navegación, accedemos a otras páginas que forman esta cara pública de la aplicación web. Algunas de estas páginas son, una sección donde se explica qué es la aplicación web y que podemos ver en la figura [3.12.](#page-47-0) También hay un link que nos redirige a la sección Erasmus de la web de la URJC, y que observamos en la figura  $3.13$ .

Una vez registrados y logueados, podremos navegar por las interfaces privadas de la web. Como página de inicio cuando estemos registrados encontramos una página donde observaremos una serie de pasos que guiaán al nuevo usuario para comenzar a ejecutar los primeros pasos, como registrar su universidad Erasmus, comenzar a rellenar los distintos formularios sobre la ciudad, asignaturas, residencias, y dem $\tilde{A}$ s información

<span id="page-47-0"></span>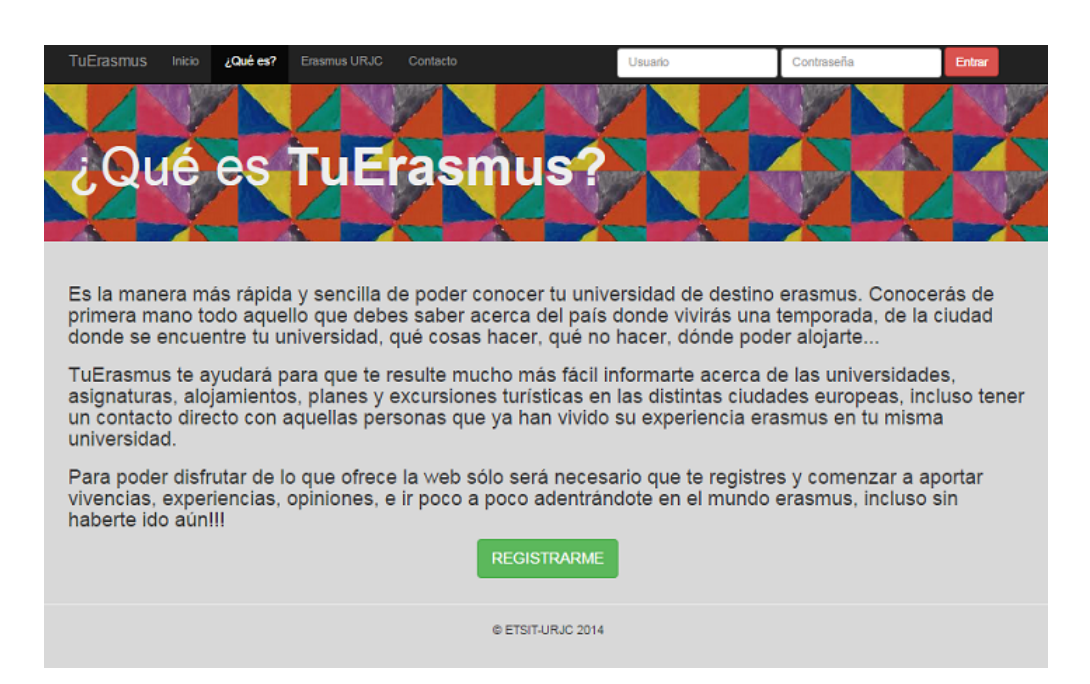

Figura 3.12. Breve descripción de TuErasmus.

<span id="page-47-1"></span>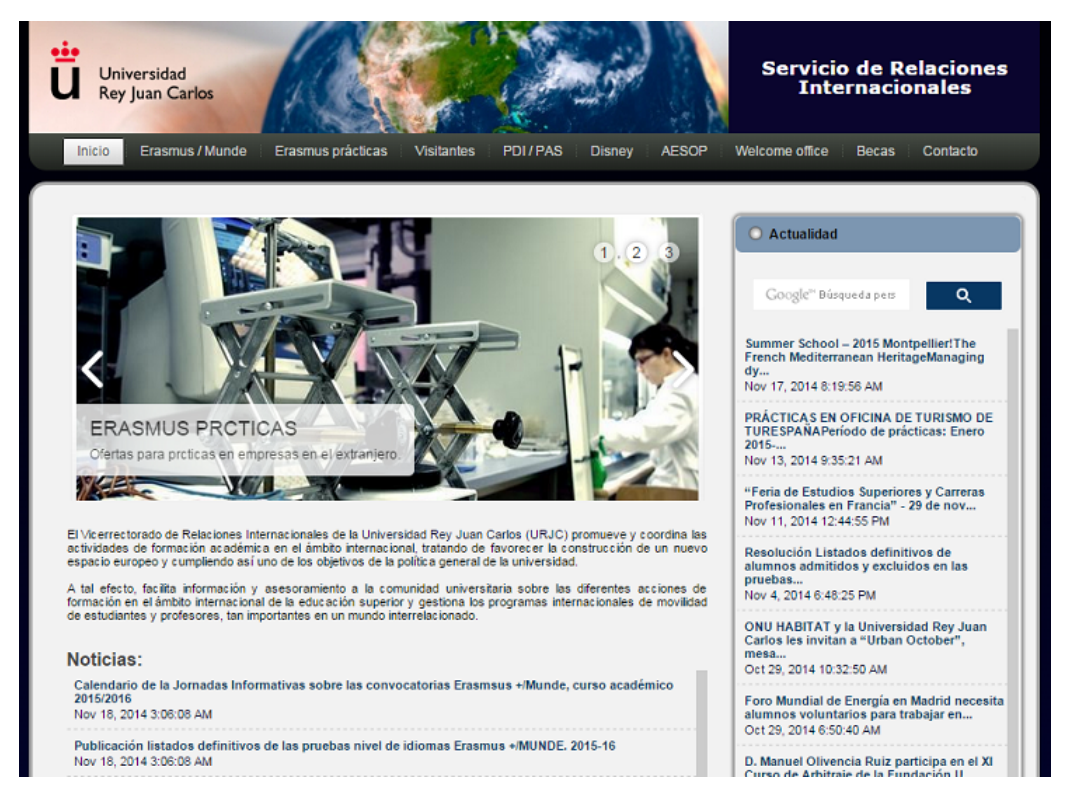

Figura 3.13. Apartado de la web de la URJC dedicado al tema Erasmus.

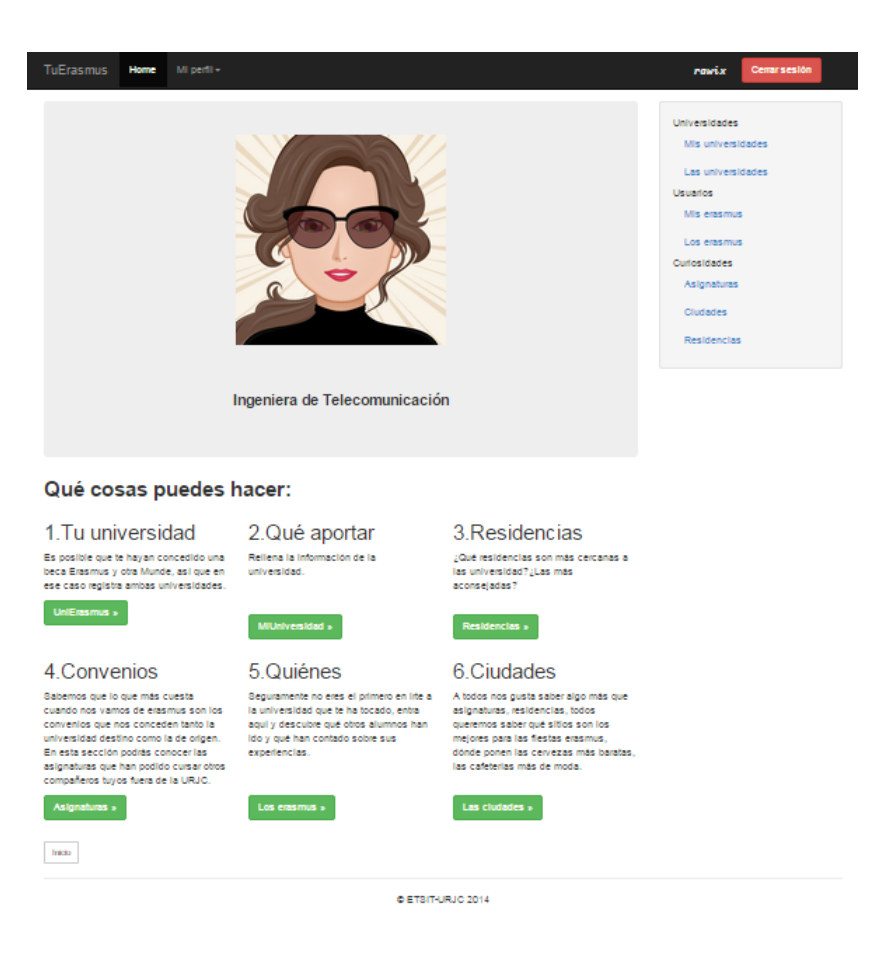

<span id="page-48-0"></span>que nos puede resultar bastante útil; y que se muestra en la figura [3.14.](#page-48-0)

Figura 3.14. Página de home de la web TuErasmus.

Tenemos varias maneras de navegar por la web, la primera es la barra de navegación que aparece en la parte superior de la página del navegador, desde donde podemos cerrar sesión, ver y editar nuestro perfil. Esta barra de navegación corresponde con la figura [3.15.](#page-48-1) En el lateral derecho de la página del navegador, disponemos de una columna de items desde donde podemos navegar en las distintas interfaces de la web, desde los perles de los usuarios hasta las distintas ciudades en las que han estado viviendo su experiencia Erasmus, y que apreciamos en la figura [3.16.](#page-49-0) Por último cuando estamos en el perfil de una universidad, tenemos una barra de navegación que nos permite navegar por los distintos temas documentados de cada universidad, como sus datos, asignaturas, residencias, la ciudad propia de esa universidad. Los botones de las distintas secciones de las universidades se observan en la figura [3.17.](#page-49-1)

<span id="page-48-1"></span>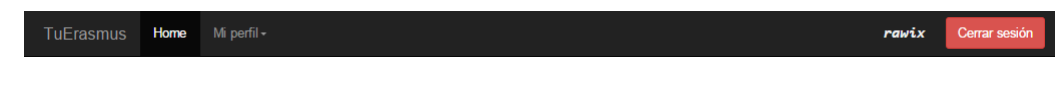

Figura 3.15. Barra de navegación superior.

<span id="page-49-0"></span>26 / Diseño e implementación (C. 3)

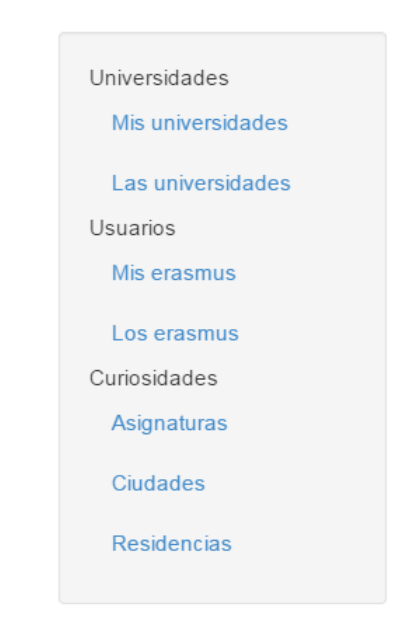

Figura 3.16. Barra de navegación lateral derecho.

<span id="page-49-1"></span>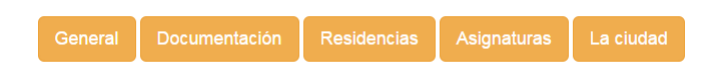

Figura 3.17. Barra de navegación con botones.

#### 3.5.1. Navegación a través de los enlaces del lateral derecho

Las opciones de navegación de esta "barra de navegación" se corresponden con páginas genéricas sobre datos comunes de la web, es decir, que no encontraremos enlaces directos a una sección determinada de una universidad, si no que será el puente de acceso a los datos propios de una universidad.

Como enlaces interesantes a mencionar encontramos el de  $misE$ rasmus, figura [3.18,](#page-50-0) que recoge todos aquellos usuarios que estén registrados en nuestra misma universidad Erasmus; los Erasmus, figura [3.19,](#page-50-1) que recoge a todos los usuarios, agrupados por universidades;  $miUniversidad$ , figura [3.20,](#page-50-2) donde encontraremos un enlace directo al perl de nuestra universidad (en la que pronto cursaremos nuestro programa Erasmus o ya cursamos anteriormente el programa Erasmus);  $lasUniversidades$ , figura [3.21,](#page-51-0) donde veremos un listado de universidades, agrupadas por becas Erasmus o becas Mundus.

Como última sección de esta parte lateral, tenemos tres enlaces que nos redirigen a una página de asignaturas genéricas, figura [3.22,](#page-51-1) no específicas de una universidad si no que recoge un listado de todas las universidades existentes en la aplicación web; otro enlace a las diversas ciudades, figura [3.23,](#page-51-2) de las universidades Erasmus y por último otro enlace a las residencias, figura [3.24,](#page-52-0) correspondientes a las distintas unviersidades.

# Arquitectura general / 27

<span id="page-50-0"></span>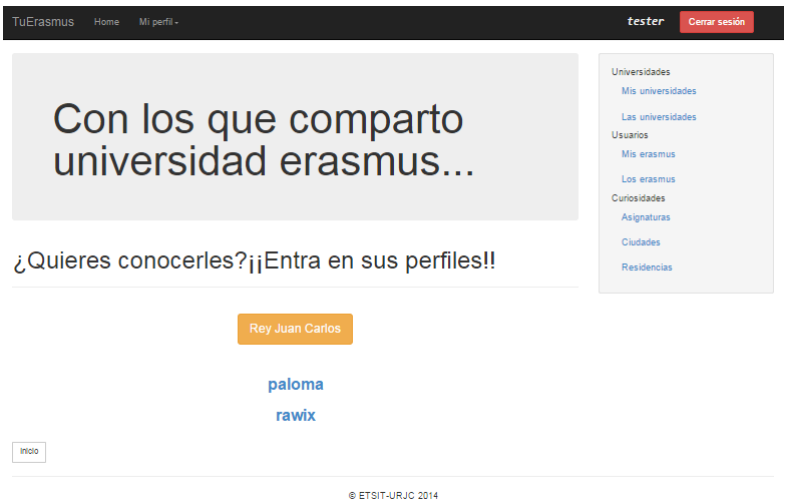

Figura 3.18. Página de mis Erasmus.

<span id="page-50-1"></span>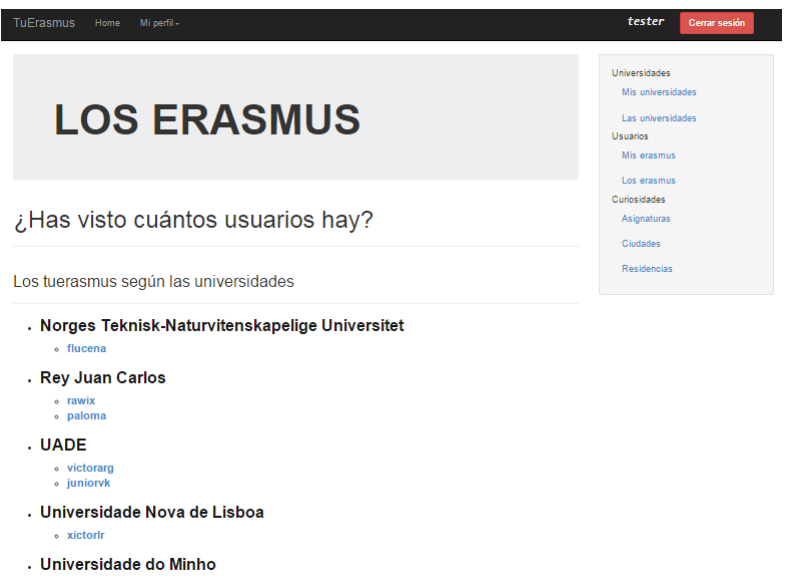

Figura 3.19. Página de los Erasmus.

<span id="page-50-2"></span>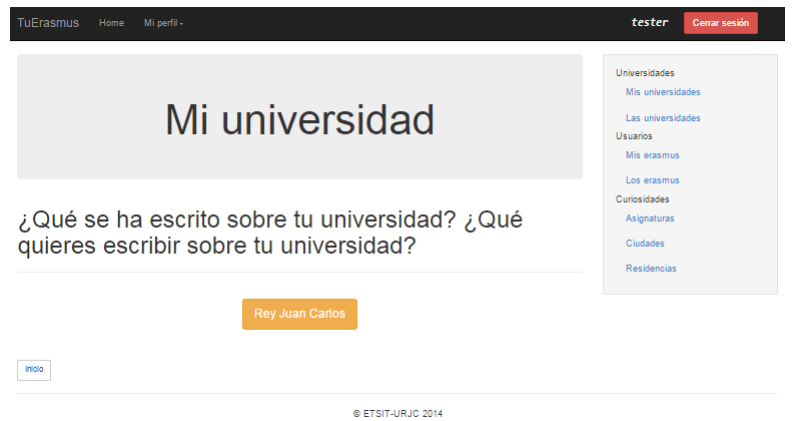

Figura 3.20. Listado de universidades según el país.

<span id="page-51-0"></span>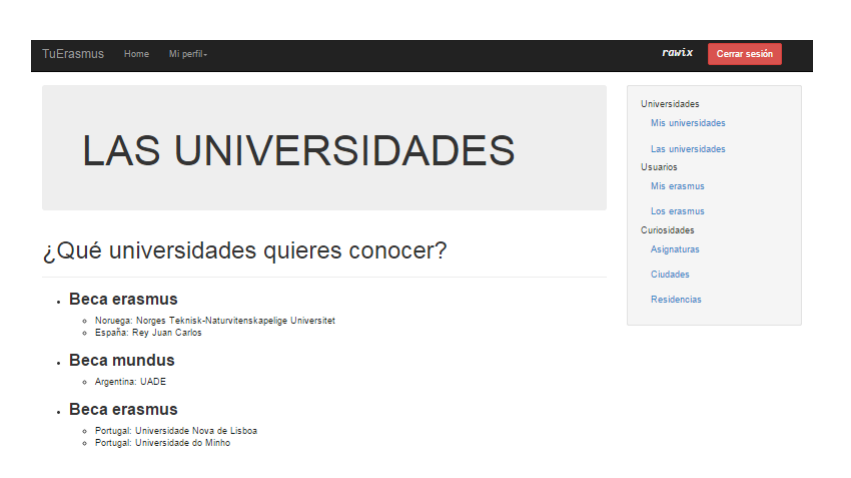

Figura 3.21. Listado de universidades según el el tipo de beca, Erasmus o Munde.

<span id="page-51-1"></span>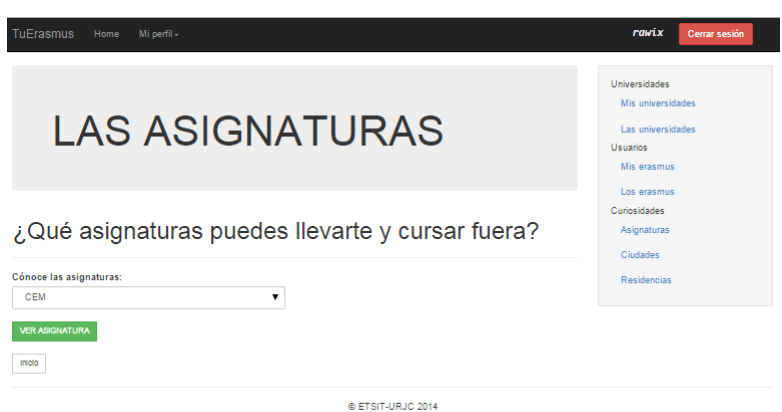

Figura 3.22. Página de las asignaturas.

<span id="page-51-2"></span>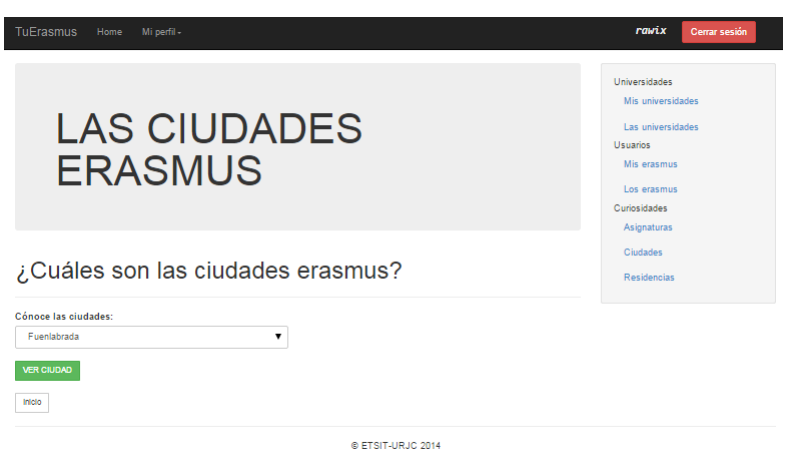

Figura 3.23. Página de las ciudades Erasmus.

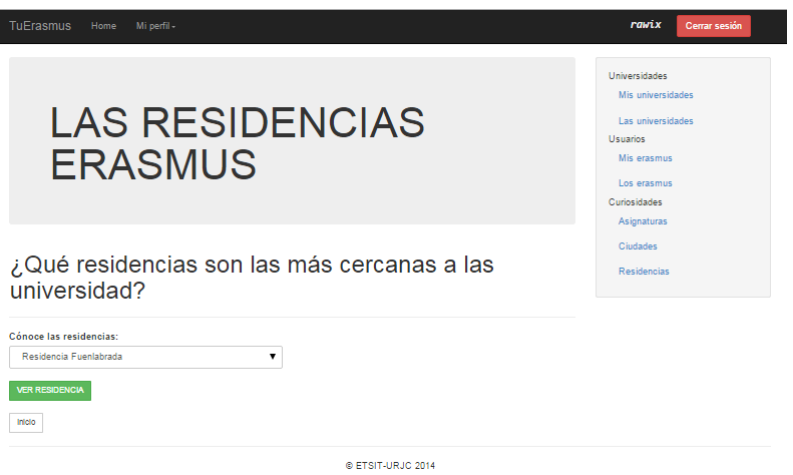

Figura 3.24. Página de las residencias.

#### 3.5.2. Navegación por los botones de los perles de universidades

<span id="page-52-0"></span>I

En el perl de cada universidad encontramos cinco botones cada uno correspondiente a un conjunto de información. Por ellos podremos navegar por toda la información propia de una universidad, y modificar y editar los perfiles, los comentarios de nuestro elemento principal, "la universidad".

En los perfiles de cada una de las universidades, que podemos apreciar en la figura [3.25,](#page-53-0) según la sección en la que queramos navegar, la información vendrá distribuida de diferente manera. En el caso de la página principal del perfil podemos observar un mapa con su geolocalización y los datos de esa universidad.

Pinchando en cada sección encontramos distinta información. Si estamos en las secciones de General y Documentación encontramos la información ordenada por puntos, con la opción de poder modificar la documentación. Estas secciones se muestran en la figura [3.26.](#page-53-1) En la sección de las residencias, que esta representada en la figura [3.27,](#page-54-0) vemos de nuevo un mapa con las geolocalizaciones de las distintas residencias que tenga registrada una universidad; y como últimas secciones, tenemos las ciudades, figura [3.29,](#page-55-0) y asignaturas, figura [3.28](#page-54-1) que tendrán un aspecto similar a las primeras secciones, y con las mismas posibilidades de modificar la información. En ambos casos, ciudades y asignaturas, si hay varias registradas se muestran por orden, una debajo de la otra con sus comentarios correspondientes.

#### <span id="page-53-0"></span>30 / Diseño e implementación (C. 3)

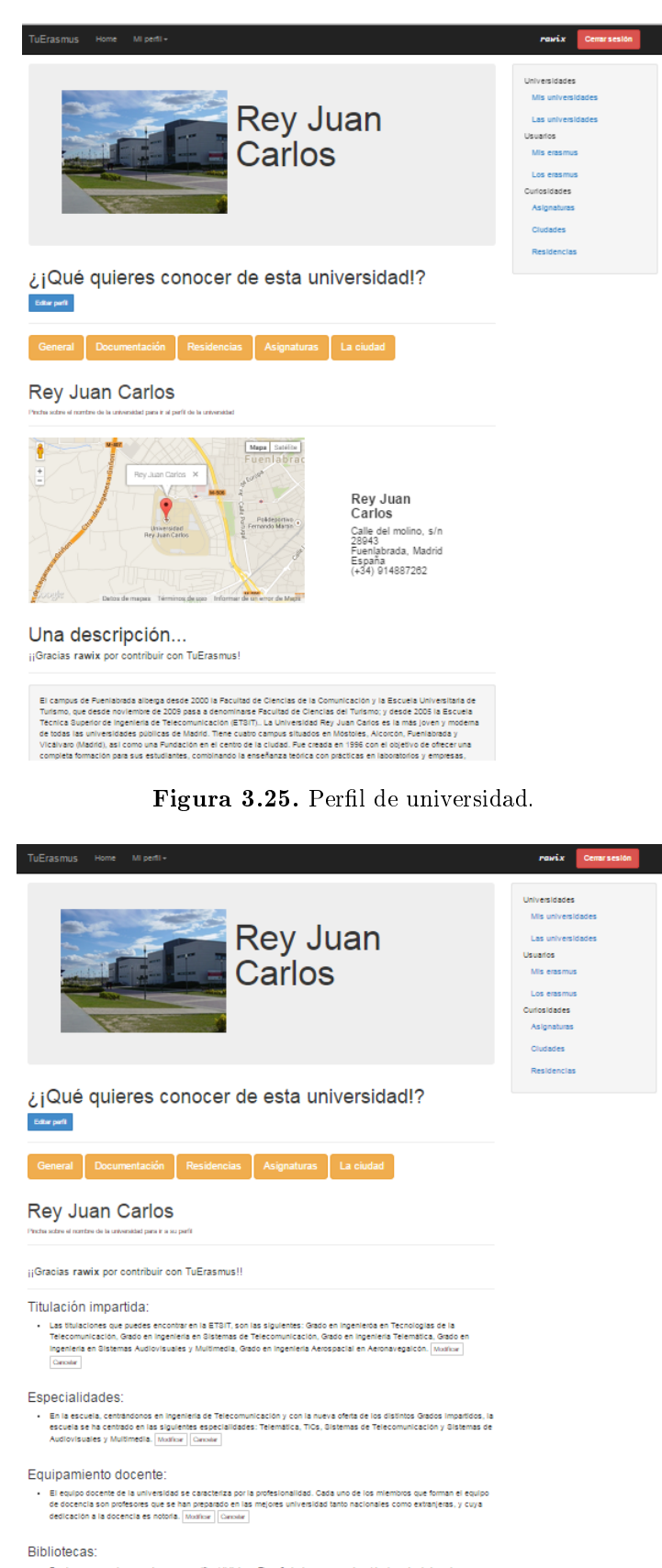

<span id="page-53-1"></span>En el campus puedes encontrar una magnifica biblioteca. Tiene 3 plantas y una cuarta subtentinea donde hay algunas<br>sultar u sinuoce isborstodor (occalamolo al da mbolica). En arter har olsette accontrata todo lor nacarado

Figura 3.26. Página de la información de la universidad.

<span id="page-54-0"></span>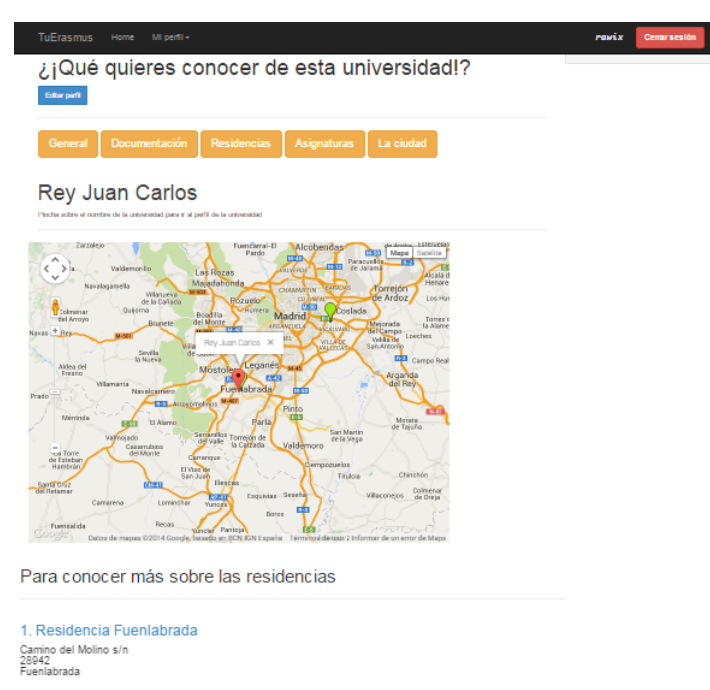

2. Residencia Vicálvaro<br>Paseo de los Artilleros s/n<br>20032<br>Vicálvaro, Madrid<br>(+34) 917753042

Agregar residencia

Figura 3.27. Página de las residencias de la universidad.

<span id="page-54-1"></span>

| <b>TuErasmus</b><br>Home<br>MI penti-                                                                                                    | Cerrar sesión<br>ravix |
|----------------------------------------------------------------------------------------------------|------------------------|
| Residencias<br>Documentación<br>Asignaturas<br>General<br>La ciudad                                                                                                  |                        |
|                                                                                                    |                        |
| <b>Rey Juan Carlos</b><br>Pincha sobre el nombre de la universidad para ir a su parfi                                                                                |                        |
|                                                                                                    |                        |
| Las asignaturas impartidas en esta universidad:                                                                                                    |                        |
| ¡¡Gracias tester por contribuir con TuErasmus!!                                                                                                    |                        |
| . CEM                                                                                                    |                        |
| Créditos de la asignatura: 6 Modicar Canster                                                                                                    |                        |
| Asignatura por convenio: Campos magnéticos il Modicar Cansar                                                                                                    |                        |
| Asignatura por convenio: Modicar Canster                                                                                                    |                        |
| Asignatura por convento: Modicar Cansar                                                                                                    |                        |
| Trabajos que realizar: Realizar un trabajo, y presentario a final de curso Modicar Carcolar                                                                          |                        |
| Prácticas a realizar: No hay que realizar prácticas, solo relaciones de problemas para cada uno de los temas que se imparten a<br>lo largo del curso Modicar Cancata |                        |
| Diffoultad que presenta respecto a tu universidad de origen: No es difícil, simplemente hay que realizar un número elevado de<br>problemas Moditor Cansian           |                        |
| ¡¡Gracias rawix por contribuir con TuErasmus!!                                                                                                    |                        |
| .IRO                                                                                                    |                        |
| Créditos de la asignatura: 9 Modicar Canster                                                                                                    |                        |
| Asignatura por convenio: Redes de ordenadores Modicar   Cancitar                                                                                                    |                        |
| Asignatura por convenio: Consultoria y Auditoria Modium   Canster                                                                                                    |                        |
| Acignatura por convenio: infraestructura de ordenadores   Modicar   Canona                                                                                           |                        |
| Trabajos que realizar: Hay que realizar un trabajo a final de curso, y presentario en clase. Modicar   Cansaar                                                       |                        |
| Prácticas a realizar: El 80% de la nota son prácticas Modicar Canona                                                                                                 |                        |
| Difioultad que presenta respecto a tu universidad de origen: LA asignatura en europa es mucho más práctica que en la URJO.<br>Moditor Censie                         |                        |

Figura 3.28. Página de las asignaturas de la universidad.

rawix Cemarsesión

<span id="page-55-0"></span>¡¡Gracias rawix por contribuir con TuErasmus!!

- Coste de la vida: No es una ciudad casa, si la comparamos con el resto de ciudades europeas. Habitación individual en piso<br>compartio con estudiaristo: De 100 a 5004 si mes : Minol de dia en el Restaurante del Campus: E.S

• La zona de la universidad: La universidad Rey Juan Carlos esta situada en el este y surceste de Madrid, siendo muy accesible<br>por transporte público (metro, autobús y rente). [Murilux | Cunulur |

- La vida estudiantil: El nivel educativo español es reconocido mundialmente por su escelente calidad y organización. España<br>es la primera elección de los Estudiantes del Programa Erasmus y la 3a para estudiantes noteameri

- El farismo en la oludad. Por su posición geoestratégica y raices históricas, España es el gran puente económico y cultural con<br>América Istina. España esta entre las 4 primeras potencias mundiales de turismo (unto con Pra

. Las salidas noofurnas: En Madrid hay ambiente a cualquier hora del dia y cualquier dia de la semana, además de poder elegir<br>entre sus múltiples barrios, cada uno con su gente tipica, sus bares y garitos peculiares. [Mush

- Cultura de la oludad: El mejor método para conocer una cultura y aprender un idioma es hacerio en el país de origen, ya que<br>resulta más répido, sencillo y eficaz. <mark>[Musitur | Cansaie</mark>

+ Hay delineuensis. No hay mucha delincuencia. Pero en las zonas muy turisticas hay que tener sumo cuidado con los<br>carlenistas y gente que te para para preguntarie por determinados sillos, porque probablemente te estén rob

- Ir de Bendas: Esta es la mejor pate para ellas . Miles de centros connerciales... tanto cénticos como en los municipios de los<br>alrededores de Madrid, todos ellos con accesibilidad mediante transporte público/metro, autob

- La vida de los ersemus; Hay muy buen ambiente examus. Los examus si que le sacan bien el jugo a esta ciudad tan bonita.<br>En las tabenas donde sinen tapas a bajo precio los concern muy bien. La françacia i dO montabilise e

- Temas varios. Además de los bares, para las cervezas del mediodía o para las noctumas, y lo locales nostumos, existen otras<br>muchas mas coasa que poder hacer por Madid: Multour de cines, puedes frecuentar espectaculos de

Agregar cluded

Figura 3.29. Página de las ciudades de la universidad.

# $_{\rm CAPifTULO}$  4 Despliegue y resultados

A lo largo del desarrollo del proyecto, todo el trabajo ha caído sobre mi, pero llegados a este punto los auténticos protagonistas son los usuarios, los alumnos de la ETSIT, tanto los que han disfrutado de un programa Erasmus como los que no. Y aquí es donde su opinión cuenta, ya que serán ellos quienes hagan uso de la aplicación. Este penúltimo apartado lo dedicaremos a la explicación de los distintos pasos llevados a cabo para realizar debidamente el despliegue y las pruebas de la aplicación web.

# 4.1. Despliegue de la aplicación

Para llegar al funcionamiento deseado de la aplicación se han realizado diversas pruebas tanto internas como externas y con una dimensión mayor de usuarios. Para las pruebas externas se han realizado de distinta manera.

### 4.1.1. Primera prueba: Servidor local

A la vez que se va implementando todo el código de la aplicación, se van ejecutando una serie de pruebas, para ir depurando pequeños bloques de funcionalidades. Estas pruebas se realizan lanzando un servidor local con el que podemos simular una navegación por internet. El navegador lanzará peticiones HTTP al servidor, el cuál irá mostrándole la información que el cliente le pida.

En primer lugar, para poder observar correr una página Django con el servidor de pruebas sin la necesidad de levantar un servidor  $A$ pache y configurarlo con  $Python$ , basta con ejecutar la siguiente línea en una shell Unix manage.py runserver. Si no se le indica ninguna IP ni puerto al lanzar el servidor de python, dicho servidor se ata a la IP local (localhost o 127.0.0.1) y a un puerto cualquiera, que por defecto python toma el puerto de escucha 8000.

En la figura [4.1](#page-57-0) vemos una Shell Unix donde está lanzado el servidor Django con IP localhost y puerto por defecto.

<span id="page-57-0"></span>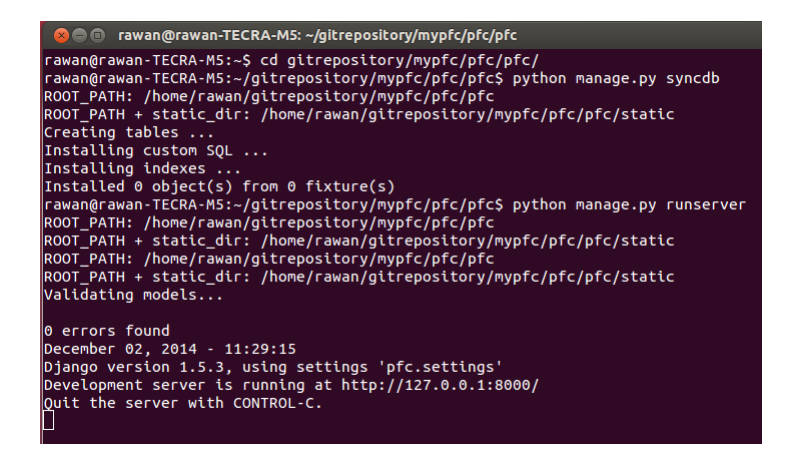

Figura 4.1. Lanzado el servidor de Django con la IP localhost y un puerto cualquiera.

Para probar la aplicación web desde un navegador cargamos la siguiente url:  $127.0.0.1:8000/tuerasmus.$  En la figura [4.2](#page-57-1) vemos lo que devuelve el servidor cuando cargamos esta url.

<span id="page-57-1"></span>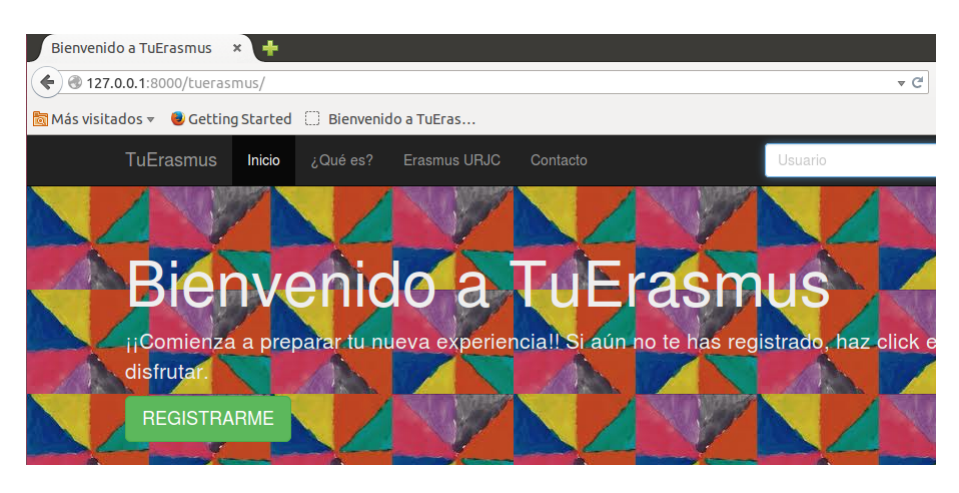

Figura 4.2. Navegador realizando una petición GET de "TuErasmus" al servidor.

Con estas pruebas, servidor local, se ha depurado más del 80 % del código. Pudiendo avanzar con el desarrollo de la aplicación, y poder realizar las pautas necesarias para las siguientes pruebas del despliegue de la herramienta web.

#### 4.1.2. Segunda prueba: Servidor local con acceso a Internet

Esta segunda prueba, que consideramos el primer despliegue con unas dimensiones mayores, en cuanto a usuarios, de la aplicación fue el momento clave para saber si a los usuarios les resultaban útiles o no algunas de las funcionalidades de la aplicación web.

En esta ocasión se pretendía lanzar el propio servidor que venía instalado con Django, pero abriendo un puerto a Internet, es decir, poder llegar a este servidor desde cualquier máquina ajena a nuestra red dom±tica (o LAN). Para ello al lanzar el servidor de Django debemos indicarle el puerto y la IP en las que el servidor estará escuchando. En una shell Unix ejecutamos manage.py runserver 192.168.1.129:8000. En la figura [4.3](#page-58-0) se muestra un servidor  $D$ jango lanzado con IP privada y un puerto cualquiera.

<span id="page-58-0"></span>

| <b>Bee</b><br>rawan@rawan-TECRA-M5: ~/qitrepository/mypfc/pfc/pfc                                                                                                    |
|----------------------------------------------------------------------------------------------------|
| rawan@rawan-TECRA-M5:~/gitrepository/mypfc/pfc/pfc\$ python manage.py syncdb<br>ROOT PATH: /home/rawan/qitrepository/mypfc/pfc/pfc<br>ROOT PATH + static dir: /home/rawan/gitrepository/mypfc/pfc/pfc/static<br>Creating tables<br>Installing custom SQL<br>Installing indexes                                                                                                    |
| Installed $\theta$ object(s) from $\theta$ fixture(s)<br>rawan@rawan-TECRA-M5:~/gitrepository/mypfc/pfc/pfc\$ python manage.py runserver :<br>92.168.1.140:8000<br>ROOT PATH: /home/rawan/gitrepository/mypfc/pfc/pfc<br>ROOT PATH + static dir: /home/rawan/gitrepository/mypfc/pfc/pfc/static<br>ROOT PATH: /home/rawan/gitrepository/mypfc/pfc/pfc<br>ROOT PATH + static dir: /home/rawan/gitrepository/mypfc/pfc/pfc/static<br>Validating models |
| 0 errors found<br>December 02, 2014 - 11:33:19<br>Django version 1.5.3, using settings 'pfc.settings'<br>Development server is running at http://192.168.1.140:8000/<br>Ouit the server with CONTROL-C.                                                                                                    |

Figura 4.3. Lanzado el servidor de Django con la IP privada y un puerto cualquiera.

Para acceder a la aplicación desde un PC o un dispositivo conectado a la LAN de casa o a la WiFi de casa la URL que hay que poner en el navegador es 192.168.1.129:8000/tuerasmus. En cambio, para acceder a la aplicación web desde un PC o dispositivo móvil proveniente de Internet, totalmente ajeno a nuestra red de casa, la URL será 37.134.69.14:8000/tuerasmus. Esta IP es la IP pública de nuestra conexión a Internet. Para abrir este puerto a Internet se contactó con la compañía telefónica, indicándoles que abriesen dicho puerto al exterior. En la figura [4.4](#page-58-1) vemos la respuesta del servidor a la petición GET que realiza el navegador.

<span id="page-58-1"></span>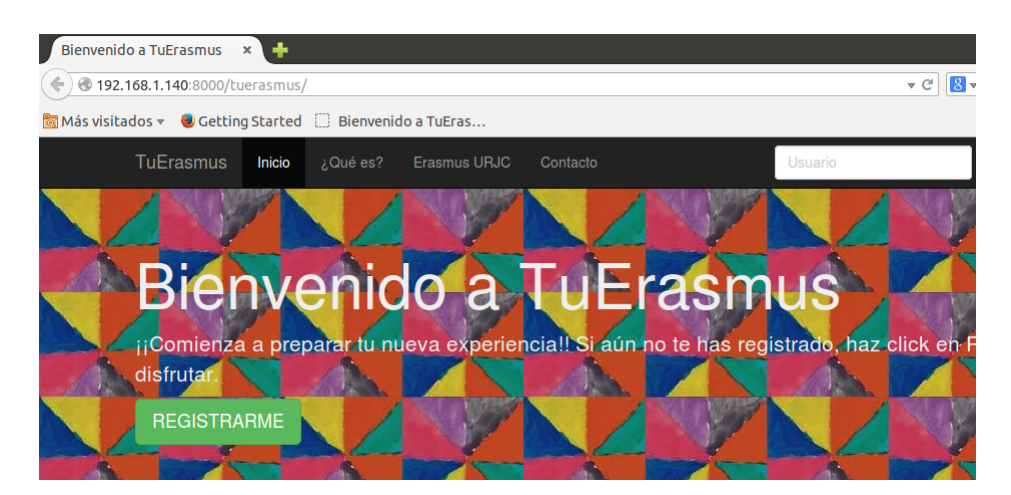

Figura 4.4. Navegador realizando una petición GET de "TuErasmus" al servidor.

El servidor se mantuvo lanzado unas dos semanas, para que los usuarios pudiesen

probar la aplicación y notificarme de los  $bugs$  que iban obteniendo durante este periodo de pruebas. Además de reportarme los bugs que iban encontrando, fue bastante valioso el feedback acerca de la funcionalidad de la aplicación y de posibles mejoras que se podrían aplicar, de las cuáles bastantes se han aplicado al resultado final de la aplicación.

# 4.1.3. Alojamiento web

Como último y definitivo método de despliegue se hizo uso de *hosting*. Se eligió la web de Alwaysdata, que permite el despliegue de aplicaciones web implementadas en  $D$ *jango* (Python), para no tener que hacer ninguna instalación. El servidor que tiene integrado es Apache.

En primer lugar tenía que crear una cuenta en la plataforma de Alwaysdata, para poder subir mi proyecto y lanzar de esta manera la aplicación. En la figura [4.5](#page-59-0) se muestra cómo es la interfaz de usuario de esta web.

<span id="page-59-0"></span>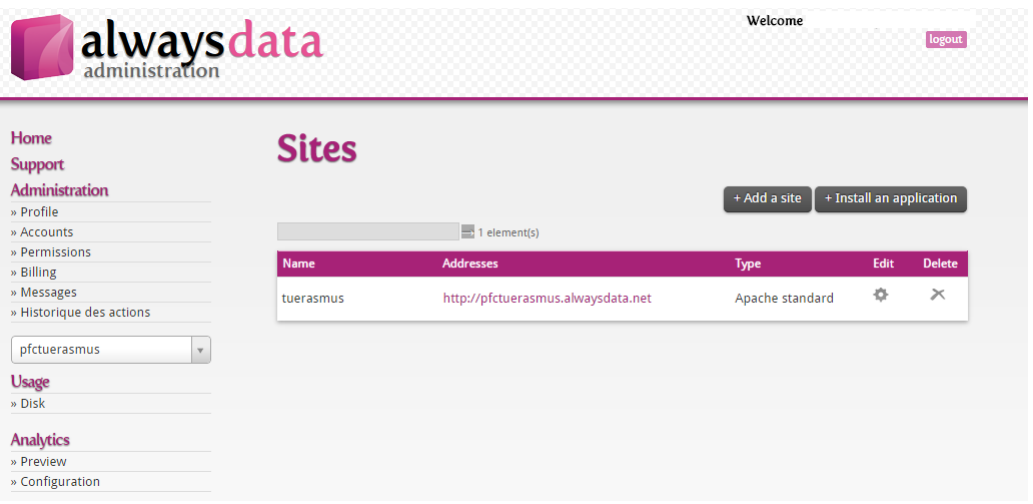

Figura 4.5. Interfaz de usuario de la cuenta creada en la web de Alwaysdata.

Para conseguir un despliegue exitoso, fue necesario conectar mediante conexión ssh desde una shell Unix a la cuenta con la que se realizó el despliegue, ejecutando la siguiente línea: *ssh pfctuerasmus@ssh.alwaysdata.com*. De esta manera nos conectamos al directorio home de nuestra cuenta donde deberemos copiar mediante scp un fichero zip que contenga nuestro proyecto completo Django: scp mypfc.zip pfctuerasmus@ssh.alwaysdata.com: /home/pfctuerasmus/mypfc. En la figura inferior [4.6](#page-60-0) se muestra esta conexión ssh.

Una vez copiado el zip, debemos descomprimir y realizar unas modificaciones en el directorio que acabamos de copiar del proyecto Django. Cuando tengamos descomprimido el fichero .zip, debemos navegar en nuestro proyecto y situarnos en el directorio raíz del proyecto (directorio donde se encuentre el fichero manage.py) y crearemos una carpeta llamada *public*, en la que crearemos dos fichero: *django.fcgi y .htaccess* que nos

<span id="page-60-0"></span>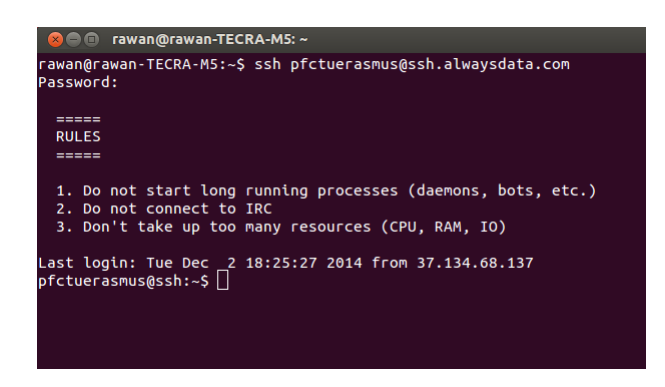

Figura 4.6. Conexión ssh a Alwaysdata.

<span id="page-60-1"></span>permitirán mantener lanzada nuestra aplicación y poder acceder y navegar por ella en cualquier momento. Debería quedar tal como se muestra en al figura [4.7.](#page-60-1)

Figura 4.7. Directorio de la cuenta de Alwaysdata donde encontramos los ficheros y directorio que forman nuestro proyecto Diango.

Además de estos dos ficheros, debemos crear un enlace simbólico, para permitir el acceso del admin de Django desde la web de Alwaysdata, y que esta interfaz del admin coja los ficheros estáticos de estilo de donde corresponde.

Y con esto se completó el ciclo de las configuraciones para conseguir que la aplicación esté corriendo debidamente desde el hosting.

# 4.2. Resultados de las pruebas

Una vez desplegada la aplicación, con el segundo método (IP pública), la reacción de los usuarios fue positiva, pero no tanto como se esperó. Por lo que tuvimos que realizar una serie de mejoras para motivar el uso de la aplicación web y que los usuarios quedasen satisfechos con los resultados.

#### 38 / Despliegue y resultados (C. 4)

Con el segundo despliegue masivo (alojamiento web) la usabilidad de la aplicación quedó mucho más clara y mejor definida. Con lo que los resultados de este segundo despliegue se acercan más a lo deseado. Como todo periodo de pruebas siempre surgen bugs que se fueron mitigando a medida que fueron apareciendo.

Por tanto, quedamos satisfechos con los resultados obtenidos. Y tras estas pruebas, el feedback de los usuarios ha sido bastante constructivo ya que se han abierto de esta manera futuras líneas para seguir trabajando en dicho proyecto.

Como último apartado de este despliegue, se envió a todos los usuarios una encuesta para valorar constructivamente la aplicación web. En el siguiente enlace se pueden observar las preguntas y respuestas obtenidas [Resultados de la encuesta.](#page-74-0)

## 4.3. Problemas encontrados

Como problemas encontrados en el despliegue de la aplicación, se ha de mencionar la ausencia de motivación que ofrecía la aplicación. Por lo que no se consiguió una total satisfacción en cuanto a las pruebas que se deseaban desde un principio.

Uno de los bugs que primero surgieron con el segundo método de despliegue (hosting) fueron los ficheros estáticos de la aplicación. El path de cada fichero de estilo no era el correcto y por tanto cuando accedías a las páginas de la aplicación estas eran mostradas con un aspecto nada similar a lo diseñado.

Una mejora realizada, resultante de este método de despliegue, fue aprovechar el cacheo de los ficheros de Javascript (jquery.js) usados en el código donde se integraban los mapas de *Google Maps* para la localización de las universidades y de las residencias. Esto mejoraría el rendimiento de la aplicación web, ya que se evitó tener estos ficheros en local y se pedían directamente desde Internet, con lo que si están con anterioridad cacheados ahorramos tiempo y espacio.

Además de estos dos problemas mencionados en las líneas superiores, se tuvo que solucionar otro problema relacionado con la configuración de la aplicación, ya que constantemente aparecía el mensaje de error 500: Internal Server Error, cuya razón era la configuración errónea de la cuenta creada para el despliegue en Alwaysdata.

# $CAP$ ítulo  $5$ Conclusiones finales

Tras redactar todos estos capítulos agrada bastante ver el resultado final. Cuando comencé a trabajar en este capítulo me empezaron a venir a la mente todos aquellos momentos en los que me atasqué y en los que no sabía como avanzar. Pero investigando por mi cuenta, preguntando a personas con más experiencia que yo y consultando a mi tutor conseguí salir exitosa de cualquier problema crítico que he encontrado en el camino.

Desde luego, que los conceptos estudiados en la carrera los he afianzado muchísimo con este maravilloso trabajo. He aprendido a organizar un proyecto para desarrollo de una aplicación web. Seguramente los errores que he cometido ahora no los cometeré en un futuro, no muy lejano.

Por tanto, sólo queda realizar una valoración de todo el trabajo realizado para dar cierre a esta memoria. Se realizará un resumen resaltando los puntos más importantes del proyecto, conocimiento adquirido, objetivos conseguidos, una valoración personal del trabajo llevado a cabo y posibles líneas futuras para poder continuar con el trabajo de esta idea tan divertida y útil.

### 5.1. Etapas del proyecto

Las etapas de este trabajo han sido muy diversas, teniendo cada una de ellas una dificultad diferente y una importancia en el resultado final. Como primera etapa consideramos la planificación y organización de los meses que compondrían dicho trabajo. Dicha etapa fue bastante importante ya que es cuando hay que organizar y definir los objetivos que se deben cumplir durante el desarrollo, y dentro de unos plazos determinados, que a lo largo del trabajo irán modificándose para adaptarse a los tiempos reales. Tras esta etapa de planicación llega la etapa de desarrollo, donde se comienza a construir poco a poco la idea de este proyecto, donde la idea comienza a tomar forma. Y para el cierre de este apartado de etapas llega la etapa de las pruebas y la valoración de los usuarios.

# 5.2. Conocimiento adquirido

#### Conocimientos adquiridos

Este proyecto puede tomarse como una manera de profundizar y adquirir conocimientos en las nuevas tecnologías de desarrollo de aplicaciones web. Dichas tecnologías son el presente y el futuro cercano del desarrollo web, por lo que tener una base sólida de cara a entrar en el mercado laboral resulta un objetivo primordial.

En primer lugar, quería obtener una experiencia mayor con el desarrollo web usando tecnologías vistas superficialmente en la carrera, así como aprender e investigar sobre nuevas tecnologías. Una vez realizado el apartado de la documentación de todos los recursos que iba a usar me dediqué a denir el diseño y páginas que compondrían la aplicación web, ¿cuáles serían las páginas públicas?¿cuáles serían las páginas privadas?,  $\chi$ qué tipo de información se iba a gestionar?, y  $\chi$ a qué tipo de usuarios estaba dirigida la aplicación web?

Con unas respuestas coherentes y razonables a todas las preguntas lanzadas comencé a sumergirme en el mundo de la programación, de los métodos, de las variables locales y globales... de todo aquello que te envuelve a la hora de programar.

Como todo proyecto, cuando se comienza a planificar y a decidir qué herramientas se usarán, qué tecnologías se aplicarán en el desarrollo, el conocimiento de las mismas no es completo. Mucho más del 50 % del conocimiento adquirido a lo largo de la carrera en este proyecto se ha afianzado a la vez que se ha ampliado.

La gran mayoría de las tecnologías usadas, por no decir todas, se han estudiado detenidamente para conocer qué ventajas y utilidades podrían ser provechosas para este proyecto.

# 5.3. Objetivos conseguidos

Al principio de la memoria, se realizó un listado de objetivos que debían cumplirse cuando estuviese realizado todo el trabajo. Pero para llegar a cumplir el objetivo final, se han tenido que ir realizando una serie de hitos para cumplir pequeños objetivos, que enriquecen a nuestro proyecto de una gran organización.

#### 5.3.1. Objetivo 1. Funcionalidad básica de la aplicación web.

Este proyecto fue una idea planteada por uno de los profesores de la escuela de la ETSIT. La idea general de lo que se quería conseguir con esta aplicación web era una idea a la que faltaba darle forma y color. Pero antes de comenzar a darle forma y color necesitábamos darle un signicado, es decir, saber con claridad la funcionalidad, cómo se quería que los usuarios interactuasen a través de ella, qué se quería ofrecer a los

usuarios y de qué manera se pretende hacer uso de ella.

# 5.3.2. Objetivo 2. Usuarios de la aplicación web.

A pesar de ser conscientes de que en internet hay una inmensa diversidad de webs y herramientas orientadas a los alumnos Erasmus, el objetivo de dicha herramienta, es exclusivamente los alumnos y profesores de la escuela de la ETSIT. Por tanto, todo aquel que podrá usarla de ser alumno o profesor de la URJC, siendo más útil la aplicación web que si perteneciesen a otra universidad cualquiera de la geografía nacional.

Decididos los usuarios a los que va dirigida dicha aplicación, iremos con más firmeza a la hora de tomar las decisiones de la implementación del código.

#### 5.3.3. Objetivo 3. Bases de datos.

Una vez definida la funcionalidad de la herramienta, y el tipo de usuario a la que va dirigida se procedió a definir el tipo de información y datos que era preciso almacenar para cumplir con la funcionalidad deseada de la aplicación. Este punto es bastante importante, ya que si no se definen correctamente los datos a utilizar puede dar lugar a fallos en la funcionalidad.

Lo que se pretende con este objetivo, es tener claros los conceptos que obtendrán los usuarios al utilizarla, y para ello la denición de las tablas de la base de datos a usar fue algo decisivo. Ya que a estos datos se accede desde cualquier punto de la aplicación web, por lo que si no tenemos bien estructurados dichos datos nos resultaría más trabajoso ir avanzando con los hitos siguientes.

#### 5.3.4. Objetivo 4. Aplicación web.

Ya definidas las tablas de la base de datos, el siguiente objetivo a cumplir es el desarrollo e implementación de la aplicación web. Como primera para decidir cómo acceder a los distintos tipos de datos, y cómo mostrarlos al usuario para luego poder denir el diseño de la interfaz de usuario, tanto para las páginas públicas (usuarios no registrados) como para las privadas (usuarios registrados), para que sea intuitiva al uso. Por supuesto ha sido la etapa que más tiempo ha llevado, ya que compone los meses de trabajo más complejo, la construcción de todo lo que conforma la aplicación.

### 5.3.5. Objetivo 5. Hosting web

Una vez implementada la aplicación web y el diseño de la interfaz de usuario, la siguiente decisión que se tomó fue cómo realizar el despliegue, para que los alumnos pudiesen probar la herramienta, y conocer de primera mano qué puntos hay que mejorar del trabajo. En primer lugar se pensó en usar una máquina virtual en el campus de la universidad. Pero se vio que era más óptimo realizar el despliegue usando un PC como servidor de la aplicación. Aunque el último despliegue realizado se realizó mediante un hosting web.

# 5.4. Líneas futuras

Una vez finalizado el proyecto, y habiéndolo usado con un mayor número de usuarios, se pudo observar que era necesario incluir algunas características que pudiesen motivar e incentivar el uso de la aplicación. En los siguientes párrafos vamos a comentar en profundidad las mejoras que se proponen.

# $Gamificación$

Gamificación (ludificación en castellano) es el empleo de mecánicas de juego en entornos y aplicaciones no lúdicas con el fin de potenciar la motivación, la concentración, el esfuerzo, la fidelización y otros valores positivos comunes a todos los juegos. Se trata de una nueva y poderosa estrategia para influir y motivar a grupos de personas.

La eclosión de la web 2.0 ha acelerado la creación de comunidades en torno a todo tipo de redes sociales, medios digitales o webs corporativas. Pero no siempre es fácil estimular la actividad dinámica y frecuente entre los miembros de una comunidad. Una correcta implementación de estrategias de *gamificación* permite pasar de la mera conectividad al engagement (o compromiso), logrando que los miembros de una comunidad, los trabajadores de una empresa, los estudiantes de un instituto, los habitantes de una ciudad participen de manera dinámica y proactiva en acciones que generalmente requieren un esfuerzo de la voluntad.

La integración de dinámicas de juego en entornos no lúdicos no es un fenómeno nuevo, pero el crecimiento exponencial del uso de videojuegos en los últimos años ha despertado el interés de expertos en comunicación, psicología, educación, salud, productividad pos descifrar las que hacen del videojuego un medio tan eficaz.

En estos últimos años ha comenzado también la expansión en el estudio de su aplicación a otros ámbitos no necesariamente lúdicos. Gamificación es el término escogido para definir esta tendencia.

Aplicar *gamificación* a este proyecto sería una manera importante e ingeniosa de conseguir que los usuarios disfrutasen satisfactoriamente con el uso de la misma, así como conseguir que hubiese una mayor número de usuarios y por tanto, un mayor uso de la misma.

# Interfaz móvil

Las aplicaciones -también llamadas apps- llevan presentes en los teléfonos desde hace tiempo, de hecho, ya estaban incluidas en los sistemas operativos de Nokia o Blackberry años atrás. Los móviles de esa época, contaban con pantallas reducidas y muchas veces no táctiles, y son los que ahora llamamos feature phones, en contraposición a los smartphones, más actuales.

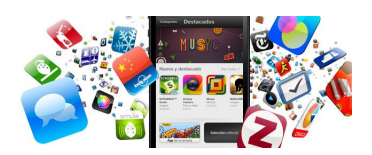

Figura 5.1. En la AppStore hay cientos de miles de apps disponibles.

Actualmente encontramos aplicaciones de todo tipo, forma y color, pero en los primeros teléfonos, estaban enfocados en mejorar la productividad personal: se trataba de alarmas, calendarios, calculadoras y clientes de correo.

Hubo un cambio grande con el ingreso del iPhone al mercado, ya que con él se generaron nuevos modelos de negocio que hicieron de las aplicaciones algo rentable, tanto para desarrolladores como para los mercados de aplicaciones, como App Store, Google Play y Windows Phone Store.

Al mismo tiempo, también mejoraron las herramientas de las que disponían diseñadores y programadores para desarrollar apps, facilitando la tarea de producir una aplicación y lanzarla al mercado, incluso por cuenta propia. De aquí la idea de crear una interfaz móvil para esta aplicación web, aún sabiendo que las tecnologías usadas para la interfaz de usuario son tecnologías dinámicas, por lo que se adaptan tanto a los navegadores de las tablets, de los smartphones y de los PCs.

#### Diferencias entre aplicaciones y web móviles

Las aplicaciones comparten la pantalla del teléfono con las webs móviles, pero mientras las primeras tienen que ser descargadas e instaladas antes de usar, a una web puede accederse simplemente usando Internet y un navegador; sin embargo, no todas pueden verse correctamente desde una pantalla generalmente más pequeña que la de un ordenador de escritorio.

Las que se adaptan especialmente a un dispositivo móvil se llaman "web responsivas" y son ejemplos del diseño líquido, ya que se puede pensar en ellas como un contenido que toma la forma del contenedor, mostrando la información según sea necesario. Así, columnas enteras, bloques de texto y grácos de una web, pueden acomodarse en el espacio de una manera diferente -o incluso desaparecer- de acuerdo a si se entra desde un teléfono, una tableta o un ordenador.

44 / Conclusiones finales (C. 5)

# 5.5. Valoración personal

Desarrollar aplicaciones web no se parece en nada a lo que en un principio creía. Hay que tener las ideas bastante claras, y saber qué usar en cada uno de los pasos que se van dando. Esta experiencia me ha enseñado a saber cómo organizar un proyecto tan largo y complejo como este.

Como conclusión de este proyecto, que destaca por el duro trabajo y el amplio tiempo dedicado, es que no importan los momentos críticos, ya que con paciencia y tranquilidad todo termina solucionándose, y el poder observar lo que se ha creado supera con creces cualquiera duro momento.

Parece que fue ayer cuando acudí al despacho de mi tutor, Gregorio, para hablar sobre el Proyecto Fin de Carrera. Tras estos meses de trabajo, ha llegado el momento de evaluar el tiempo dedicado al proyecto.

Desde el principio tuve bastante claro que quería como tutor del proyecto a Gregorio, el que ha sido mi tutor en este trabajo final. Como tutor ha sido paciente conmigo. ya que comencé el proyecto estando en Granada, con lo que el único medio de comunicación entre ambos fueron los correos electrónicos. Hasta que pude subir a Madrid, no tuvimos una reunión para revisar la planicación ni el desarrollo de los primeros hitos. Además de esa paciencia, me ha sabido guiar durante el transcurso del proyecto, aconsejado en los momentos críticos, enseñado a aprender a resolver los problemas que han ido surgiendo en el desarrollo del mismo. En los momento de bloqueo ha sabido darme las pautas necesarias para avanzar poco a poco y obtener lo que es hoy TuErasmus.

Los meses de trabajo del proyecto, he tenido que compaginarlos con las labores como estudiante y al mismo tiempo con la beca que estoy realizando en Telefónica I+D. Ha sido un año bastante duro, ya que he tenido que recortar todo aquello relacionado con mi vida social, ya que al tener disponibles sólo las horas del fin de semana, debía aprovechar al máximo éstas para poder avanzar en el proyecto.

Durante el desarrollo del proyecto me he enfrentado a situaciones en las que nunca me habrá encontrado. La gran mayoría han sido problemas, los cuales tuve que solventar sola, es decir, intentar definir yo misma las pautas necesarias para llegar a la mejor solución. Claro está que en ocasiones acertaba con la solución que escogía y otras muchas volvía a cometer el mismo error. Pero estas son las cosas que nos hacen madurar en cuanto a la experiencia, y poner nuestro conocimiento completamente en práctica. También he tenido que decidir sobre temas de diseño o sobre la elección de herramientas para su desarrollo derivadas de intensas labores de investigación, para tratar de encontrar siempre la mejor elección.

Por tanto el conocimiento adquirido tiene un valor incalculable, puesto que no sólo hay que contabilizar el volumen de conocimientos técnicos aprendidos, sino también la experiencia adquirida, la necesidad de aprender a tomar decisiones, a resolver cuestiones

y plantear soluciones a situaciones reales.

El desarrollo de este proyecto, también me ha servido para poner en práctica numerosos conocimientos que he ido adquiriendo a lo largo de esta carrera, sintiendo una gran satisfacción al darme cuenta de que lo aprendido en la carrera es de gran utilidad. Una de las situaciones ante la cual estaba expectante, era saber que la aplicación iba a estar sometida a una prueba real. Sin duda alguna ha sido una de las mayores satisfacciones vividas, el poder probar con gente real algo que he creado yo misma. Es cierto, que al principio sientes miedo porque no sabes la reacción que tendrá la gente ante lo que había supuesto mi trabajo durante estos meses. Pero este miedo desapareció en cuanto vi la aceptación positiva de algo que había sido creado por mí, salvo por los pequeños errores que hubo que mitigar, esta ha sido, con diferencia, la mejor fase del proyecto.

Tras esta larga etapa, y haber pasado buenos y malos momentos, echo la vista atrás y estoy más segura que nunca de que no cambiaría nada de esta etapa tan bella y emotiva de la carrera. Espero que el lector, al igual que la autora de estas líneas, haya disfrutado tanto de la lectura de estas palabras como del mensaje que se ha pretendido mandar a lo largo de todo el documento: Non nova, sed nove.

# Bibliografía

- [1] (Sept 2013) Redes sociales y web 2.0. [Online]. Available: [http://www.slideshare.](http://www.slideshare.net/carloscaicedo/la-web-20-y-las-redes-sociales) [net/carloscaicedo/la-web-20-y-las-redes-sociales](http://www.slideshare.net/carloscaicedo/la-web-20-y-las-redes-sociales)
- [2] (Sept 2013) Programa erasmus. [Online]. Available: [http://es.wikipedia.org/wiki/](http://es.wikipedia.org/wiki/Programa_Erasmus) [Programa\\_Erasmus](http://es.wikipedia.org/wiki/Programa_Erasmus)
- [3] (Oct 2013) Get bootstrap. [Online]. Available:<http://getbootstrap.com/>
- [4] (Oct 2013) Bootstrap tutorial. [Online]. Available: [http://www.w3schools.com/](http://www.w3schools.com/bootstrap/) [bootstrap/](http://www.w3schools.com/bootstrap/)
- [5] (Nov 2013) Libro de django. [Online]. Available: [http://django-book.mkaufmann.](http://django-book.mkaufmann.com.ar/appendixC.html) [com.ar/appendixC.html](http://django-book.mkaufmann.com.ar/appendixC.html)
- [6] (Nov 2013) Django documentation. [Online]. Available: [https://docs.djangoproject.](https://docs.djangoproject.com/en/1.5/intro/tutorial01/) [com/en/1.5/intro/tutorial01/](https://docs.djangoproject.com/en/1.5/intro/tutorial01/)
- [7] (Feb 2014) jquery write less, do more. [Online]. Available:<http://jquery.com/>
- [8] (Feb 2014) Github, do not get scared, get started. [Online]. Available: [http://](http://readwrite.com/2013/09/30/understanding-github-a-journey-for-beginners-part-1) [readwrite.com/2013/09/30/understanding-github-a-journey-for-beginners-part-1](http://readwrite.com/2013/09/30/understanding-github-a-journey-for-beginners-part-1)
- [9] (Abr 2014) Google maps api. [Online]. Available: [https://www.google.com/intx/](https://www.google.com/intx/es-419/work/mapsearth/products/mapsapi.html) [es-419/work/mapsearth/products/mapsapi.html](https://www.google.com/intx/es-419/work/mapsearth/products/mapsapi.html)
- [10] (Abr 2014) Javascript tutorial. [Online]. Available:<http://www.w3schools.com/js/>
- [11] (Abr 2014) Google developers console. [Online]. Available: [https://console.](https://console.developers.google.com/project) [developers.google.com/project](https://console.developers.google.com/project)
- [12] (May 2014) Alwaysdata tutorial: how to deploy python project. [Online]. Available: <https://help.alwaysdata.com/languages/python/django/>
# **APÉNDICES**

# Apéndice  $A$ Resultados de la encuesta

En este apéndice se incluyen los resultados de la encuesta de valoración que se realizaron sobre la aplicación web.

### A.1. Pregunta 1

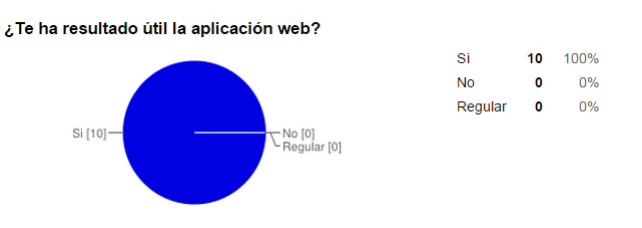

# A.2. Pregunta 2

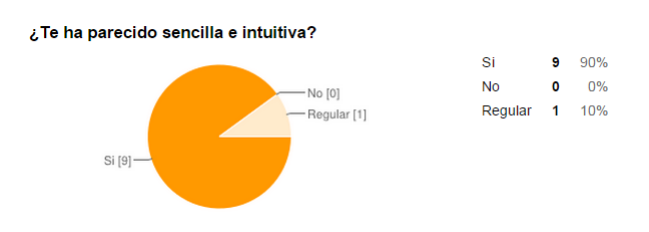

### A.3. Pregunta 3

### Si tuvieras algo que cambiar, en la interfaz de usuario, ¿qué cambiarías?

- Es cierto que siempre se pueden hacer mejoras, pero a priori lo encuentro muy intuitivo y con un diseño acorde.
- No cambiaría nada, me ha parecido un diseño muy atractivo y fácil de usar.
- La verdad que no cambiaría nada, me ha resultado muy intuitiva.
- No cambiaría nada, incluso desde el móvil se ve genial.
- 52 / Resultados de la encuesta (A)
	- Las cabeceras de las distintas secciones son demasiado grandes y resultan un poco molestas a la hora de navegar ya que ocupan gran parte de la pantalla.
	- Cambiaría la manera de navegar por la aplicación.
	- No cambiaría nada.
	- Me gusta la interfaz de usuario, es bastante intuitiva.
	- Mostraría la información de otra manera, organizada por secciones y subsecciones.
	- La verdad es que está muy bien diseñada, quizás añadiría un tour inicial para familiarizar con todas las posibilidades y herramientas que ofrece la aplicación.

### A.4. Pregunta 4

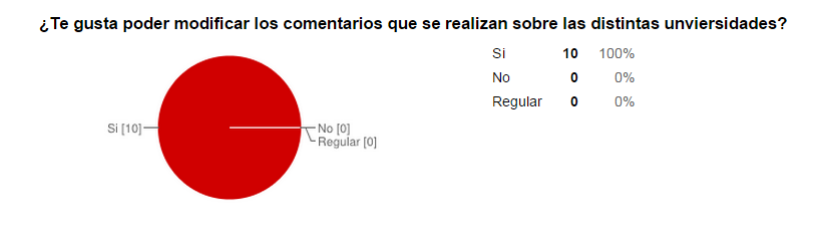

# A.5. Pregunta 5

Te ha resultado pesado rellenar los formularios, para completar la información de las distintas universidades?

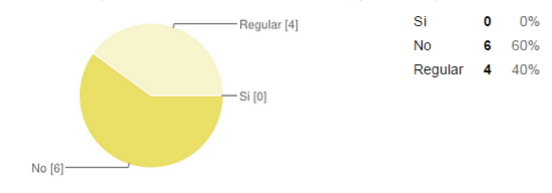

### A.6. Pregunta 6

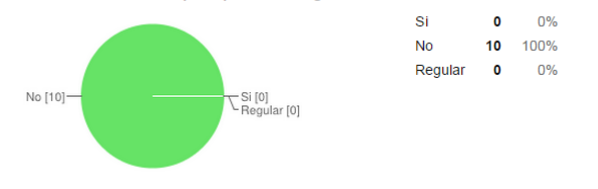

¿Has encontrado dificultad para poder navegar en las distintas secciones de la aplicación?

# A.7. Pregunta 7

#### ¾Qué echas en falta?

- Recuperación de password.
- Poder conectar con otros usuarios a través de la web.
- Algún enlace directo a mi universidad, ya sea en la barra de navegación superior como en los links del lateral derecho.
- En algunas secciones como Ciudades se echan en falta algunas imágenes, hay demasiada letra. Hacer la sección derecha de accesos directos deslizantes junto con la ventana o en la barra de superior, añadir un acceso directo a cada sección (UniErasmus, MiUniversidad, etc.) hace más cómodo navegar entre las pantallas sin necesidad de ir a Home siempre o tener que estar subiendo a la parte superior.
- Alguna notificación al correo de las universidades que me interesen.
- Me habría gustado que alguien que forme parte del equipo de la Universidad que organiza los Erasmus (profesores, secretaría, etc.) también formasen parte de esta aplicación para poder preguntar cosas más específicas o de trámites más concretas.
- Creo que la herramienta proporciona la info que todos ansiamos y buscamos cuando queremos irnos de Erasmus/Munde, por lo que en un principio no echo nada en falta.
- Pues sinceramente no creo que falte mucho más por añadir.
- Quizás añadiría un listado por defecto de las asignaturas de la URJC.
- Poder distinguir entre alumnos y profesores.

### A.8. Pregunta 8

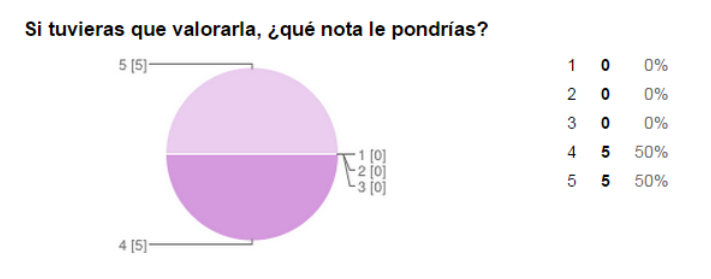

### A.9. Pregunta 9

Escribe alguna sugerencia, valoración o comentario que desees hacer sobre la aplicación web.

#### 54 / RESULTADOS DE LA ENCUESTA  $(A)$

- Como sugerencia, asociar cada sección principal a un color distinto puede hacer la navegación más sencilla e intuitiva. En general, realizando un buen uso de la aplicación por parte de los usuarios puede resultar muy útil para futuros alumnos. Como futura implementación, incluir un foro podría ser un buen lugar para comentar aspectos más generales de las experiencias. Me parece una aplicación sencilla, agradable y útil, que creo es el objetivo que se busca.
- Me gusta la idea de este proyecto. Además, que puede dar juego a futuras líneas y, por tanto, que otros alumnos continúen con este proyecto aportando nuevas funcionalidades y features.
- Pues se podría pensar en la posibilidad de colaborar con otras universidades para que también sirva para la gente que se quiere venir a la URJC.
- Me gusta que sea intuitiva, responsive. Se hace sencillo su uso. Echo en falta una sección de imágenes, sobre todo de las ciudades y las residencias.
- Me parece una aplicación fantástica, tanto para los que ya se han ido de Erasmus y quieren dejar constancia de su estancia, como para los que están por irse y quieren saberlo todo de su destino y conocer gente que vaya a compartir su misma experiencia.
- Una sugerencia sería que cuando nos registrásemos loguearse automáticamente, y no tener que introducir el usuario y la contraseña para acceder a la aplicación, ya que para muchos alumnos puede ser un gran apoyo sobre todo al principio, cuando existe tanto desconocimiento en cuanto al Erasmus.
- Me ha parecido una idea genial, sobre todo porque reúne toda la info que buscamos cuando queremos irnos de Erasmus de forma amable y sencilla.
- Creo que para los futuros erasmus va a resultarles muy útil, sobre todo porque reúne en un mismo sitio toda la info que un erasmus busca, además de experiencias que te pueden ayudar y poder contactar para preguntar dudas que te puedan surgir.
- Me gusta la idea de este proyecto, ya que cuando comenzamos a preparar todo lo relacionado con el Erasmus, no sabemos por dónde empezar y con esto más o menos podemos conseguir una idea.
- Por todo lo demás, es genial, me habría encantado tener algo así para no estar tan perdido.

# Apéndice  $\mathbf B$ PUBLICACIÓN DEL CÓDIGO

El código desarrollado para la aplicación web se encuentra en el repositorio de  $GitHub$ :

<https://github.com/rawix/mypfc>

# Apéndice C Licencia Creative Commons

CREATIVE COMMONS CORPORATION NO ES UN DESPACHO DE ABOGADOS Y NO PROPORCIONA SERVICIOS JURÍDICOS. LA DISTRIBUCIÓN DE ESTA LICENCIA NO CREA UNA RELACIÓN ABOGADO-CLIENTE. CREATIVE COM-MONS PROPORCIONA ESTA INFORMACIÓN TAL CUAL (ON AN AS-IS BASIS). CREATIVE COMMONS NO OFRECE GARANTÍA ALGUNA RESPECTO DE LA INFORMACIÓN PROPORCIONADA, NI ASUME RESPONSABILIDAD ALGUNA POR DAÑOS PRODUCIDOS A CONSECUENCIA DE SU USO.

### Licencia

LA OBRA O LA PRESTACIÓN (SEGÚN SE DEFINEN MÁS ADELANTE) SE PROPORCIONA BAJO LOS TÉRMINOS DE ESTA LICENCIA PÚBLICA DE CREATIVE COMMONS (CCPL O LICENCIA). LA OBRA O LA PRESTACIÓN SE ENCUENTRA PROTEGIDA POR LA LEY ESPAÑOLA DE PROPIEDAD INTELECTUAL Y/O CUALESQUIERA OTRAS NORMAS QUE RESULTEN DE APLICACIÓN. QUEDA PROHIBIDO CUALQUIER USO DE LA OBRA O PRESTACIÓN DIFERENTE A LO AUTORIZADO BAJO ESTA LICENCIA O LO DISPUESTO EN LA LEY DE PROPIEDAD INTELECTUAL.

MEDIANTE EL EJERCICIO DE CUALQUIER DERECHO SOBRE LA OBRA O LA PRESTACIÓN, USTED ACEPTA Y CONSIENTE LAS LIMITACIONES Y OBLI-GACIONES DE ESTA LICENCIA, SIN PERJUICIO DE LA NECESIDAD DE CON-SENTIMIENTO EXPRESO EN CASO DE VIOLACIÓN PREVIA DE LOS TÉRMI-NOS DE LA MISMA. EL LICENCIADOR LE CONCEDE LOS DERECHOS CONTE-NIDOS EN ESTA LICENCIA, SIEMPRE QUE USTED ACEPTE LOS PRESENTES TÉRMINOS Y CONDICIONES.

### C.1. Definiciones

- 1. La  $obra$  es la creación literaria, artística o científica ofrecida bajo los términos de esta licencia.
- 2. En esta licencia se considera una *prestación* cualquier interpretación, ejecución,

#### 58 / Licencia Creative Commons (C)

fonograma, grabación audiovisual, emisión o transmisión, mera fotografía u otros objetos protegidos por la legislación de propiedad intelectual vigente aplicable.

- 3. La aplicación de esta licencia a una **colección** (definida más adelante) afectará únicamente a su estructura en cuanto forma de expresión de la selección o disposición de sus contenidos, no siendo extensiva a éstos. En este caso la colección tendrá la consideración de obra a efectos de esta licencia.
- 4. El titular originario es:
	- a) En el caso de una obra literaria, artística o científica, la persona natural o grupo de personas que creó la obra.
	- b) En el caso de una obra colectiva, la persona que la edite y divulgue bajo su nombre, salvo pacto contrario.
	- c) En el caso de una interpretación o ejecución, el actor, cantante, músico, o cualquier otra persona que represente, cante, lea, recite, interprete o ejecute en cualquier forma una obra.
	- d) En el caso de un fonograma, el productor fonográfico, es decir, la persona natural o jurídica bajo cuya iniciativa y responsabilidad se realiza por primera vez una fijación exclusivamente sonora de la ejecución de una obra o de otros sonidos.
	- e) En el caso de una grabación audiovisual, el productor de la grabación, es decir, la persona natural o jurídica que tenga la iniciativa y asuma la responsabilidad de las fijaciones de un plano o secuencia de imágenes, con o sin sonido.
	- f) En el caso de una emisión o una transmisión, la entidad de radiodifusión.
	- g) En el caso de una mera fotografía, aquella persona que la haya realizado.
	- h) En el caso de otros objetos protegidos por la legislación de propiedad intelectual vigente, la persona que ésta señale.
- 5. Se considerarán obras derivadas aquellas obras creadas a partir de la licenciada, como por ejemplo: las traducciones y adaptaciones; las revisiones, actualizaciones y anotaciones; los compendios, resúmenes y extractos; los arreglos musicales y, en general, cualesquiera transformaciones de una obra literaria, artística o cientíca. Para evitar la duda, si la obra consiste en una composición musical o grabación de sonidos, la sincronización temporal de la obra con una imagen en movimiento (synching) será considerada como una obra derivada a efectos de esta licencia.
- 6. Tendrán la consideración de colecciones la recopilación de obras ajenas, de datos o de otros elementos independientes como las antologías y las bases de datos que por la selección o disposición de sus contenidos constituyan creaciones intelectuales. La mera incorporación de una obra en una colección no dará lugar a una derivada a efectos de esta licencia.
- 7. El *licenciador* es la persona o la entidad que ofrece la obra o prestación bajo los términos de esta licencia y le concede los derechos de explotación de la misma conforme a lo dispuesto en ella.
- 8. Usted es la persona o la entidad que ejercita los derechos concedidos mediante esta licencia y que no ha violado previamente los términos de la misma con respecto a la obra o la prestación, o que ha recibido el permiso expreso del licenciador de ejercitar los derechos concedidos mediante esta licencia a pesar de una violación anterior.
- 9. La *transformación* de una obra comprende su traducción, adaptación y cualquier otra modicación en su forma de la que se derive una obra diferente. La creación resultante de la transformación de una obra tendrá la consideración de obra derivada.
- 10. Se entiende por **reproducción** la fijación directa o indirecta, provisional o permanente, por cualquier medio y en cualquier forma, de toda la obra o la prestación o de parte de ella, que permita su comunicación o la obtención de copias.
- 11. Se entiende por distribución la puesta a disposición del público del original o de las copias de la obra o la prestación, en un soporte tangible, mediante su venta, alquiler, préstamo o de cualquier otra forma.
- 12. Se entiende por comunicación pública todo acto por el cual una pluralidad de personas, que no pertenezcan al ámbito doméstico de quien la lleva a cabo, pueda tener acceso a la obra o la prestación sin previa distribución de ejemplares a cada una de ellas. Se considera comunicación pública la puesta a disposición del público de obras o prestaciones por procedimientos alámbricos o inalámbricos, de tal forma que cualquier persona pueda acceder a ellas desde el lugar y en el momento que elija.
- 13. La explotación de la obra o la prestación comprende la reproducción, la distribución, la comunicación pública y, en su caso, la transformación.
- 14. Los elementos de la licencia son las características principales de la licencia según la selección efectuada por el licenciador e indicadas en el título de esta licencia: Reconocimiento, CompartirIgual.
- 15. Una licencia equivalente es:
	- a) Una versión posterior de esta licencia de Creative Commons con los mismos elementos de licencia.
	- b) La misma versión o una versión posterior de esta licencia de cualquier otra jurisdicción reconocida por Creative Commons con los mismos elementos de la licencia (ejemplo: Reconocimiento-CompartirIgual 3.0 Japón).
	- c) La misma versión o una versión posterior de la licencia de Creative Commons no adaptada a ninguna jurisdicción (Unported) con los mismos elementos de la licencia.
	- d) Una de las licencias compatibles que aparece en http://creativecommons.org/compatiblelicenses y que ha sido aprobada por Creative Commons como esencialmente equivalente a esta licencia porque, como mínimo:
- i. Contiene términos con el mismo propósito, el mismo signicado y el mismo efecto que los elementos de esta licencia.
- ii. Permite explícitamente que las obras derivadas de obras sujetas a ella puedan ser distribuidas mediante esta licencia, la licencia de Creative Commons no adaptada a ninguna jurisdicción (Unported) o una licencia de cualquier otra jurisdicción reconocida por Creative Commons, con sus mismos elementos de licencia.

# C.2. Límites de los derechos

Nada en esta licencia pretende reducir o restringir cualesquiera límites legales de los derechos exclusivos del titular de los derechos de propiedad intelectual de acuerdo con la Ley de propiedad intelectual o cualesquiera otras leyes aplicables, ya sean derivados de usos legítimos, tales como la copia privada o la cita, u otras limitaciones como la resultante de la primera venta de ejemplares (agotamiento).

# C.3. Concesión de licencia

Conforme a los términos y a las condiciones de esta licencia, el licenciador concede, por el plazo de protección de los derechos de propiedad intelectual y a título gratuito, una licencia de ámbito mundial no exclusiva que incluye los derechos siguientes:

- 1. Derecho de reproducción, distribución y comunicación pública de la obra o la prestación.
- 2. Derecho a incorporar la obra o la prestación en una o más colecciones.
- 3. Derecho de reproducción, distribución y comunicación pública de la obra o la prestación lícitamente incorporada en una colección.
- 4. Derecho de transformación de la obra para crear una obra derivada siempre y cuando se incluya en ésta una indicación de la transformación o modificación efectuada.
- 5. Derecho de reproducción, distribución y comunicación pública de obras derivadas creadas a partir de la obra licenciada.
- 6. Derecho a extraer y reutilizar la obra o la prestación de una base de datos.
- 7. Para evitar cualquier duda, el titular originario:
	- a) Conserva el derecho a percibir las remuneraciones o compensaciones previstas por actos de explotación de la obra o prestación, calicadas por la ley como irrenunciables e inalienables y sujetas a gestión colectiva obligatoria.
	- b) Renuncia al derecho exclusivo a percibir, tanto individualmente como mediante una entidad de gestión colectiva de derechos, cualquier remuneración derivada de actos de explotación de la obra o prestación que usted realice.

Estos derechos se pueden ejercitar en todos los medios y formatos, tangibles o intangibles, conocidos en el momento de la concesión de esta licencia. Los derechos mencionados

incluyen el derecho a efectuar las modicaciones que sean precisas técnicamente para el ejercicio de los derechos en otros medios y formatos. Todos los derechos no concedidos expresamente por el licenciador quedan reservados, incluyendo, a título enunciativo pero no limitativo, los derechos morales irrenunciables reconocidos por la ley aplicable. En la medida en que el licenciador ostente derechos exclusivos previstos por la ley nacional vigente que implementa la directiva europea en materia de derecho sui generis sobre bases de datos, renuncia expresamente a dichos derechos exclusivos.

### C.4. Restricciones

La concesión de derechos que supone esta licencia se encuentra sujeta y limitada a las restricciones siguientes:

- 1. Usted puede reproducir, distribuir o comunicar públicamente la obra o prestación solamente bajo los términos de esta licencia y debe incluir una copia de la misma, o su Identicador Uniforme de Recurso (URI). Usted no puede ofrecer o imponer ninguna condición sobre la obra o prestación que altere o restrinja los términos de esta licencia o el ejercicio de sus derechos por parte de los concesionarios de la misma. Usted no puede sublicenciar la obra o prestación. Usted debe mantener intactos todos los avisos que se refieran a esta licencia y a la ausencia de garantías. Usted no puede reproducir, distribuir o comunicar públicamente la obra o prestación con medidas tecnológicas que controlen el acceso o el uso de una manera contraria a los términos de esta licencia. Esta sección 4.a también afecta a la obra o prestación incorporada en una colección, pero ello no implica que ésta en su conjunto quede automáticamente o deba quedar sujeta a los términos de la misma. En el caso que le sea requerido, previa comunicación del licenciador, si usted incorpora la obra en una colección y/o crea una obra derivada, deberá quitar cualquier crédito requerido en el apartado 4.c, en la medida de lo posible.
- 2. Usted puede distribuir o comunicar públicamente una obra derivada en el sentido de esta licencia solamente bajo los términos de la misma u otra licencia equivalente. Si usted utiliza esta misma licencia debe incluir una copia o bien su URI, con cada obra derivada que usted distribuya o comunique públicamente. Usted no puede ofrecer o imponer ningún término respecto a la obra derivada que altere o restrinja los términos de esta licencia o el ejercicio de sus derechos por parte de los concesionarios de la misma. Usted debe mantener intactos todos los avisos que se refieran a esta licencia y a la ausencia de garantías cuando distribuya o comunique públicamente la obra derivada. Usted no puede ofrecer o imponer ningún término respecto de las obras derivadas o sus transformaciones que alteren o restrinjan los términos de esta licencia o el ejercicio de sus derechos por parte de los concesionarios de la misma. Usted no puede reproducir, distribuir o comunicar públicamente la obra derivada con medidas tecnológicas que controlen el acceso o uso de la obra de una manera contraria a los términos de esta licencia. Si utiliza una licencia equivalente debe cumplir con los requisitos que ésta establezca cuando distribuya o comunique públicamente la obra derivada. Todas estas condiciones se aplican a

una obra derivada en tanto que incorporada a una colección, pero no implica que ésta tenga que estar sujeta a los términos de esta licencia.

- 3. Si usted reproduce, distribuye o comunica públicamente la obra o la prestación, una colección que la incorpore o cualquier obra derivada, debe mantener intactos todos los avisos sobre la propiedad intelectual e indicar, de manera razonable conforme al medio o a los medios que usted esté utilizando:
	- a) El nombre del autor original, o el seudónimo si es el caso, así como el del titular originario, si le es facilitado.
	- b) El nombre de aquellas partes (por ejemplo: institución, publicación, revista) que el titular originario y/o el licenciador designen para ser reconocidos en el aviso legal, las condiciones de uso, o de cualquier otra manera razonable.
	- c) El título de la obra o la prestación si le es facilitado.
	- $d)$  El URI, si existe, que el licenciador especifique para ser vinculado a la obra o la prestación, a menos que tal URI no se refiera al aviso legal o a la información sobre la licencia de la obra o la prestación.
	- $e)$  En el caso de una obra derivada, un aviso que identifique la transformación de la obra en la obra derivada (p. ej., "traducción castellana de la obra de Autor Original," o "guión basado en obra original de Autor Original").

Este reconocimiento debe hacerse de manera razonable. En el caso de una obra derivada o incorporación en una colección estos créditos deberán aparecer como mínimo en el mismo lugar donde se hallen los correspondientes a otros autores o titulares y de forma comparable a los mismos. Para evitar la duda, los créditos requeridos en esta sección sólo serán utilizados a efectos de atribución de la obra o la prestación en la manera especificada anteriormente. Sin un permiso previo por escrito, usted no puede afirmar ni dar a entender implícitamente ni explícitamente ninguna conexión, patrocinio o aprobación por parte del titular originario, el licenciador y/o las partes reconocidas hacia usted o hacia el uso que hace de la obra o la prestación.

4. Para evitar cualquier duda, debe hacerse notar que las restricciones anteriores (párrafos 4.a, 4.b y 4.c) no son de aplicación a aquellas partes de la obra o la prestación objeto de esta licencia que únicamente puedan ser protegidas mediante el derecho sui generis sobre bases de datos recogido por la ley nacional vigente implementando la directiva europea de bases de datos

# C.5. Exoneración de responsabilidad

A MENOS QUE SE ACUERDE MUTUAMENTE ENTRE LAS PARTES, EL LICEN-CIADOR OFRECE LA OBRA O LA PRESTACIÓN TAL CUAL (ON AN AS-IS BA-SIS) Y NO CONFIERE NINGUNA GARANTÍA DE CUALQUIER TIPO RESPEC-TO DE LA OBRA O LA PRESTACIÓN O DE LA PRESENCIA O AUSENCIA DE ERRORES QUE PUEDAN O NO SER DESCUBIERTOS. ALGUNAS JURISDICCIO-NES NO PERMITEN LA EXCLUSIÓN DE TALES GARANTÍAS, POR LO QUE TAL EXCLUSIÓN PUEDE NO SER DE APLICACIÓN A USTED.

# C.6. Limitación de responsabilidad

SALVO QUE LO DISPONGA EXPRESA E IMPERATIVAMENTE LA LEY APLI-CABLE, EN NINGÚN CASO EL LICENCIADOR SERÁ RESPONSABLE ANTE US-TED POR CUALESQUIERA DAÑOS RESULTANTES, GENERALES O ESPECIA-LES (INCLUIDO EL DAÑO EMERGENTE Y EL LUCRO CESANTE), FORTUITOS O CAUSALES, DIRECTOS O INDIRECTOS, PRODUCIDOS EN CONEXIÓN CON ESTA LICENCIA O EL USO DE LA OBRA O LA PRESTACIÓN, INCLUSO SI EL LICENCIADOR HUBIERA SIDO INFORMADO DE LA POSIBILIDAD DE TALES DAÑOS.

# C.7. Finalización de la licencia

- 1. Esta licencia y la concesión de los derechos que contiene terminarán automáticamente en caso de cualquier incumplimiento de los términos de la misma. Las personas o entidades que hayan recibido de usted obras derivadas o colecciones bajo esta licencia, sin embargo, no verán sus licencias finalizadas, siempre que tales personas o entidades se mantengan en el cumplimiento íntegro de esta licencia. Las secciones 1, 2, 5, 6, 7 y 8 permanecerán vigentes pese a cualquier finalización de esta licencia.
- 2. Conforme a las condiciones y términos anteriores, la concesión de derechos de esta licencia es vigente por todo el plazo de protección de los derechos de propiedad intelectual según la ley aplicable. A pesar de lo anterior, el licenciador se reserva el derecho a divulgar o publicar la obra o la prestación en condiciones distintas a las presentes, o de retirar la obra o la prestación en cualquier momento. No obstante, ello no supondrá dar por concluida esta licencia (o cualquier otra licencia que haya sido concedida, o sea necesario ser concedida, bajo los términos de esta licencia), que continuará vigente y con efectos completos a no ser que haya finalizado conforme a lo establecido anteriormente, sin perjuicio del derecho moral de arrepentimiento en los términos reconocidos por la ley de propiedad intelectual aplicable.

# C.8. Miscelánea

- 1. Cada vez que usted realice cualquier tipo de explotación de la obra o la prestación, o de una colección que la incorpore, el licenciador ofrece a los terceros y sucesivos licenciatarios la concesión de derechos sobre la obra o la prestación en las mismas condiciones y términos que la licencia concedida a usted.
- 2. Cada vez que usted realice cualquier tipo de explotación de una obra derivada, el licenciador ofrece a los terceros y sucesivos licenciatarios la concesión de derechos sobre la obra objeto de esta licencia en las mismas condiciones y términos que la licencia concedida a usted.
- 3. Si alguna disposición de esta licencia resulta inválida o inaplicable según la Ley vigente, ello no afectará la validez o aplicabilidad del resto de los términos de esta licencia y, sin ninguna acción adicional por cualquiera las partes de este acuerdo,

tal disposición se entenderá reformada en lo estrictamente necesario para hacer que tal disposición sea válida y ejecutiva.

- 4. No se entenderá que existe renuncia respecto de algún término o disposición de esta licencia, ni que se consiente violación alguna de la misma, a menos que tal renuncia o consentimiento figure por escrito y lleve la firma de la parte que renuncie o consienta.
- 5. Esta licencia constituye el acuerdo pleno entre las partes con respecto a la obra o la prestación objeto de la licencia. No caben interpretaciones, acuerdos o condiciones con respecto a la obra o la prestación que no se encuentren expresamente especificados en la presente licencia. El licenciador no estará obligado por ninguna disposición complementaria que pueda aparecer en cualquier comunicación que le haga llegar usted. Esta licencia no se puede modificar sin el mutuo acuerdo por escrito entre el licenciador y usted.

# C.9. Aviso de Creative Commons

Creative Commons no es parte de esta licencia, y no ofrece ninguna garantía en relación con la obra o la prestación. Creative Commons no será responsable frente a usted o a cualquier parte, por cualesquiera daños resultantes, incluyendo, pero no limitado, daños generales o especiales (incluido el daño emergente y el lucro cesante), fortuitos o causales, en conexión con esta licencia. A pesar de las dos (2) oraciones anteriores, si Creative Commons se ha identificado expresamente como el licenciador, tendrá todos los derechos y obligaciones del licenciador.

Salvo para el propósito limitado de indicar al público que la obra o la prestación está licenciada bajo la CCPL, ninguna parte utilizará la marca registrada Creative Commons o cualquier marca registrada o insignia relacionada con Creative Commons sin su consentimiento por escrito. Cualquier uso permitido se hará de conformidad con las pautas vigentes en cada momento sobre el uso de la marca registrada por Creative Commons, en tanto que sean publicadas su sitio web (website) o sean proporcionadas a petición previa. Para evitar cualquier duda, estas restricciones en el uso de la marca no forman parte de esta licencia.

Puede contactar con Creative Commons en: [http://creativecommons.org/.](http://creativecommons.org/)